# Schieb Report

## Ausgabe 2021.20

**schieb.de** News von Jörg Schieb. https://www.schieb.de

#### **Backups von Smartphones durchführen**

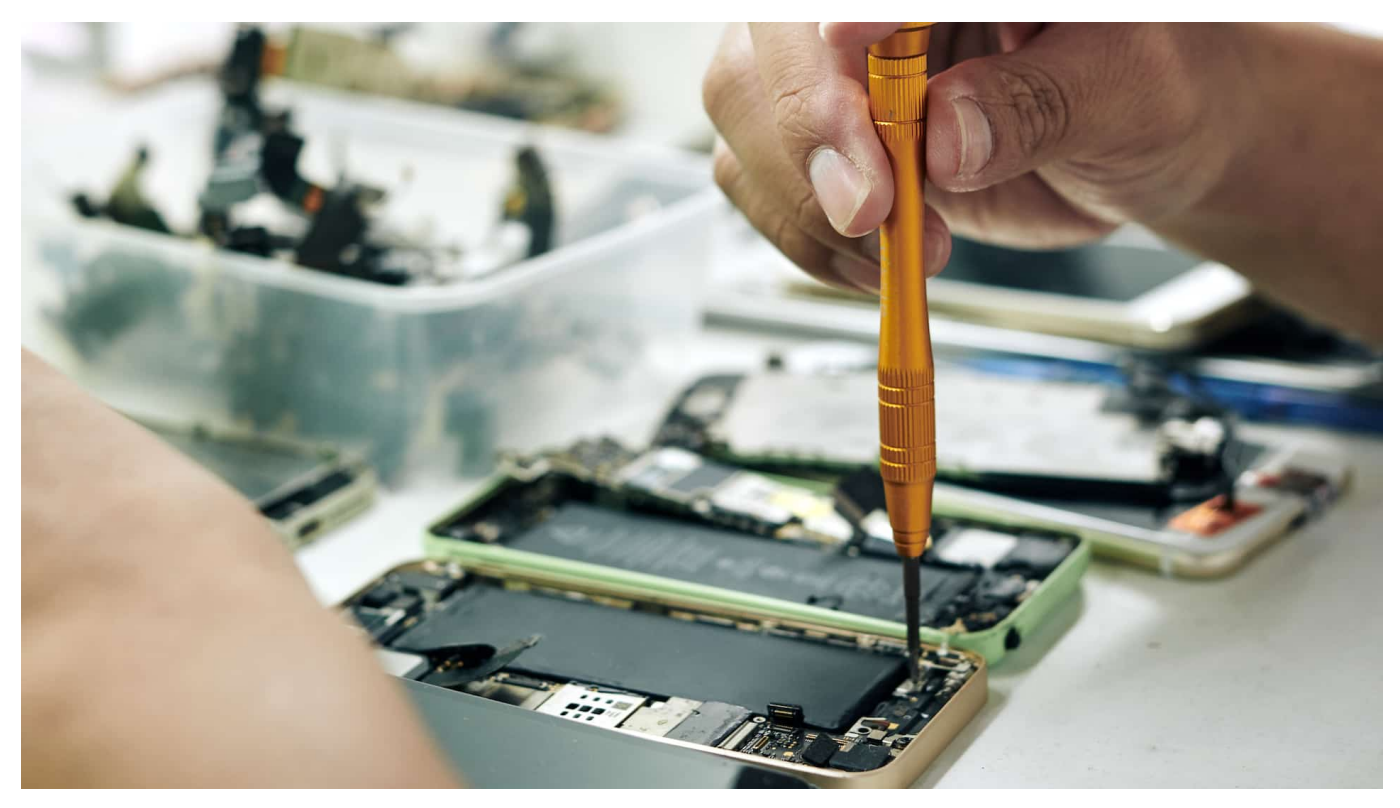

Alleine seiner Größe wegen ist Ihr Smartphone das Gerät, das sich am ehesten in Gefahr befindet, dass Sie es verlieren. Da Sie mehr und mehr Daten auf dem mobilen Gerät verarbeiten, auf der anderen Seite aber eine manuelle Sicherung von Daten nicht ganz trivial ist, sollten Sie sich vorbereiten. Wie zeigen Ihnen, wie Sie das

[Android](https://www.android.com/intl/de_de/) ist im Gegensatz zu iOS nicht so standardisiert, wie sich viele Anwender das wünschen. Zwischen Android-Versionen und sogar zwischen Herstellern kann das leicht anders aussehen. Nichtsdestotrotz: Unter **Einstellungen** > **Konten und Sicherungen** finden Sie die Standardsicherung von Android unter **Google Drive**. Tippen Sie auf **Jetzt sichern**, um eine Komplettsicherung zu starten.

Je nach Hersteller können Sie parallel beispielsweise noch weitere Daten in die Samsung-, Huawei- oder sonstige herstellerspezifische Cloud sichern. Beim Einrichten eines neuen Gerätes fragt Android dann ab, ob eine Sicherung wiederhergestellt werden soll und führt Sie dann durch den Prozess.

#### JÖRGF **CHIEB**

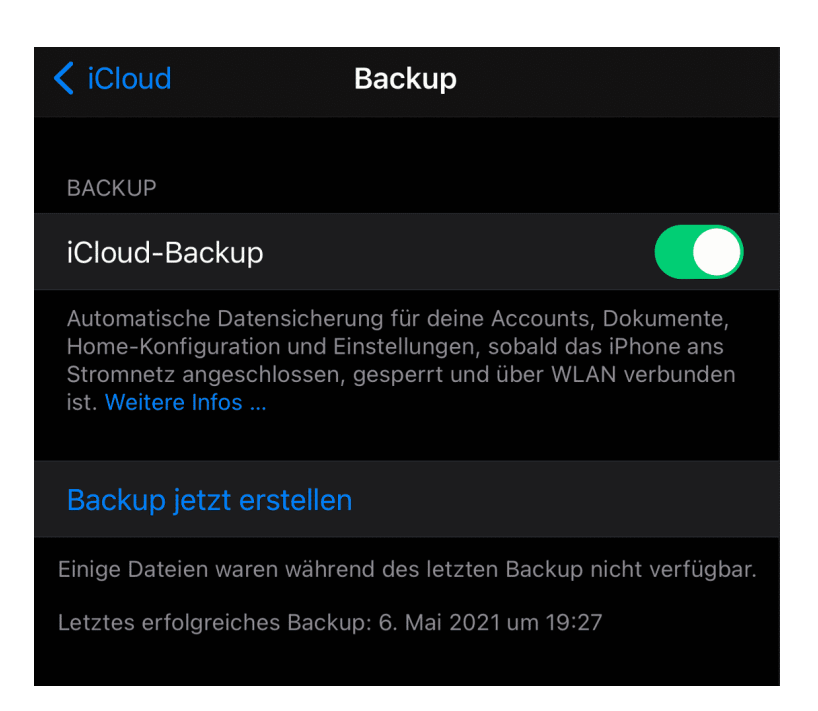

Bei einem iPad oder iPhone ist die Sicherung immer an derselben Stelle: Wenn Sie sich mit iCloud anmelden, dann finden Sie unter den Einstellungen ganz oben Ihr Profilbild und den iCloud-Account. Tippen Sie darauf, dann auf **iCloud-Backup**. Stellen Sie sicher, dass das Backup eingeschaltet ist. iOS/iPadOS sichern automatisch, wenn Ihr Gerät mit der Stromversorgung verbunden und in einem WLAN eingebucht ist.

Kontrollieren Sie regelmäßig, wann das letzte Backup durchgeführt wurde und starten Sie es gegebenenfalls manuell mit einem Tippen auf **Backup jetzt erstellen**. Beim Einrichten eines neuen Gerätes fragt iOS/iPadOS dann ab, ob eine Sicherung wiederhergestellt werden soll und führt Sie dann durch den Prozess.

#### **Tech Scam verhindern: "Hello, this is Microsoft"**

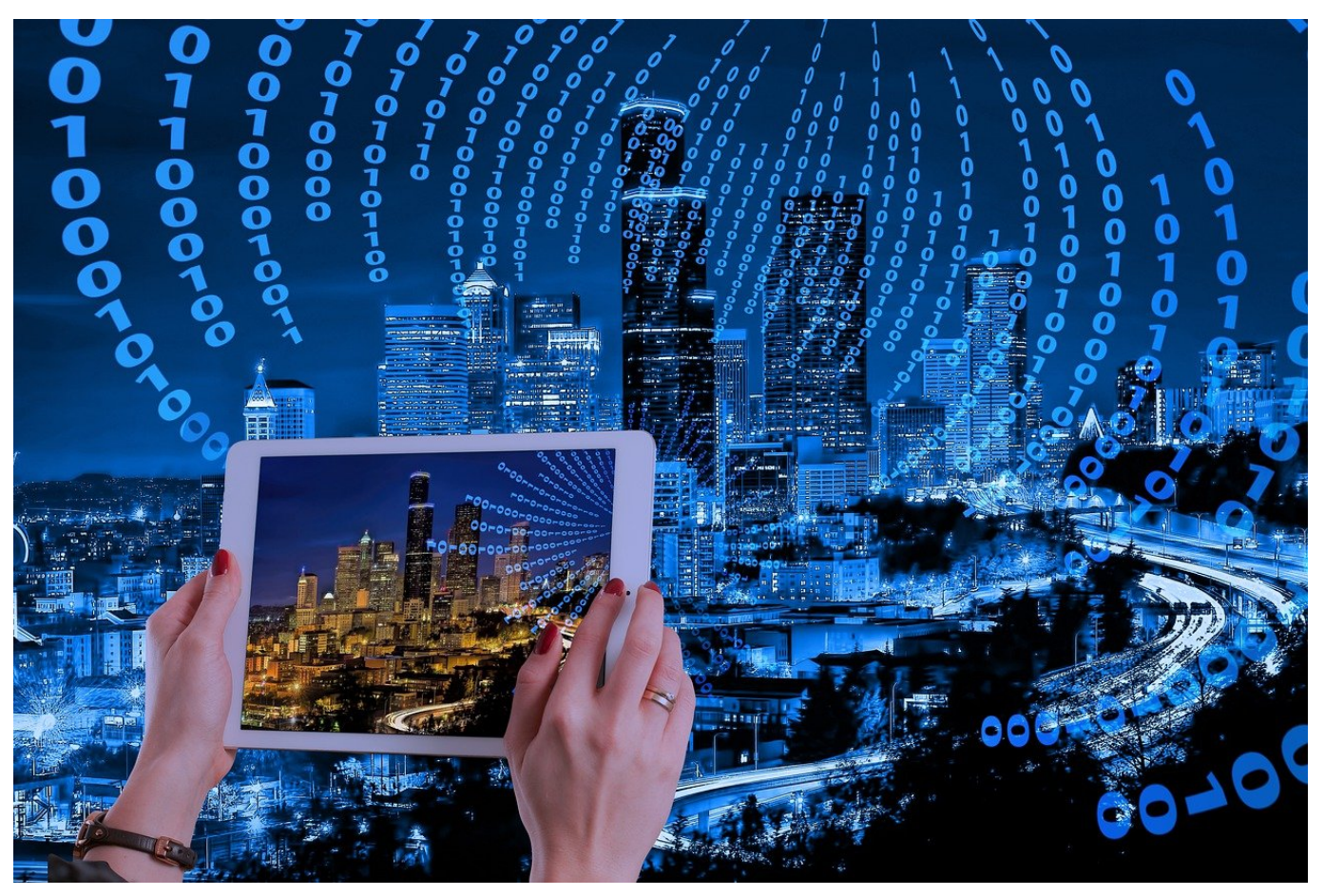

Eine gerne gewählte Masche, Zugriff auf einen fremden Rechner oder die Daten darauf zu bekommen, ist der Anruf eines freundlichen Servicemitarbeiters. In oft gebrochenem Deutsch ist angeblich Microsoft aufgefallen, dass es einen Defekt oder Virenbefall auf Ihrem Rechner gibt und man bietet Ihnen ganz selbstlos Hilfe an. Das nennt man "Tech Support SCAM". Microsoft macht führt seinen Support aber anders durch!

Bei dem SCAM-Anruf müssen Sie nichts mehr machen als dem Anrufer durch Aufruf einer Webseite oder Fernwartungssoftware Zugang zu Ihrem Rechner geben, am besten noch unter Preisgabe Ihrer Zugangsdaten. Ist das geschehen, dann behebt der Bösewicht natürlich nicht etwaige Probleme auf Ihrem Rechner, ganz im Gegenteil: Er schließt Sie aus Ihrem Rechner durch Änderung des Passwortes aus, und verlangt dann Geld dafür, Sie wieder hineinzulassen. Oder er schleust Schadsoftware ein, die ihm dann die Fernsteuerung des Rechners und den Zugriff auf Ihre Daten erlaubt.

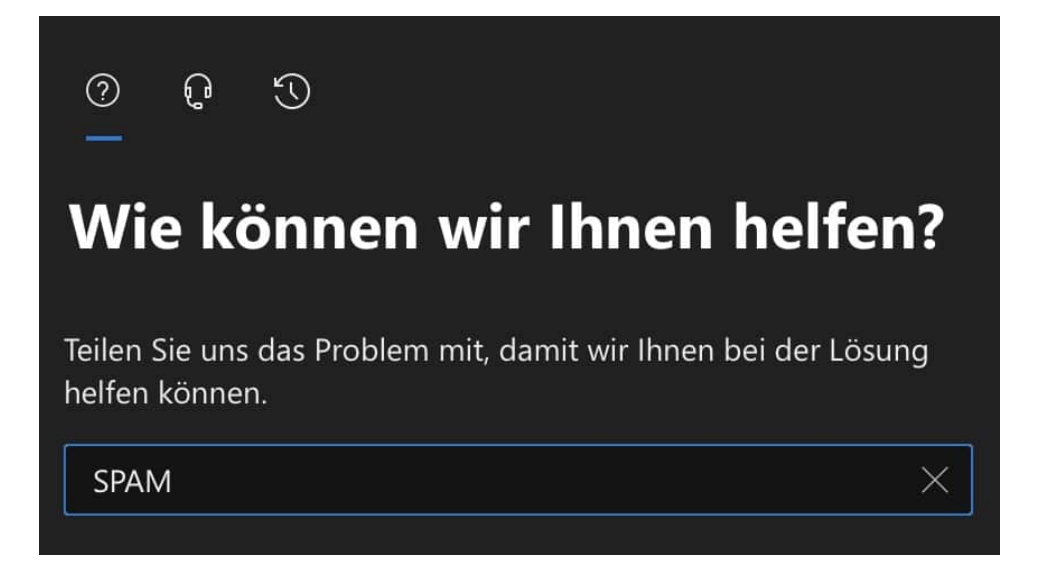

Gerade im Beispiel von Microsoft wird ein echter Anruf immer ausgelöst von einem Ticket, das Sie selber aufmachen. Wenn Sie Microsoft 365-Kunde sind, dann melden Sie sich dazu an Ihrem Admin-Center an. Dort klicken Sie auf das Fragezeichen oben rechts und geben eine Beschreibung Ihres Problems an. Das System stellt Ihnen jetzt automatisch verschiedene Lösungsmöglichkeiten zur Verfügung. Wenn diese Ihnen nicht helfen, dann können Sie auf das vorher noch gesperrte Symbol mit dem Kopf mit Headset klicken und alle relevanten Daten inklusive der Rückrufnummer eingeben.

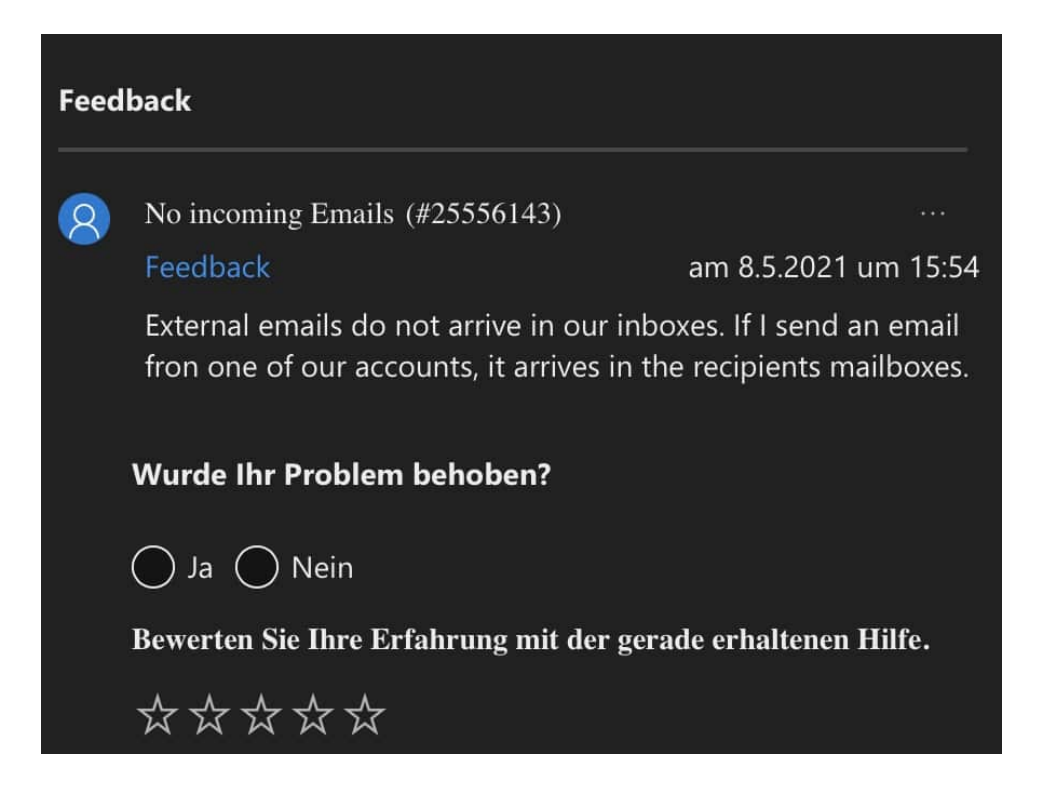

Erst dann erfolgt ein Anruf von Microsoft, und wenn Sie das Ticket zu den

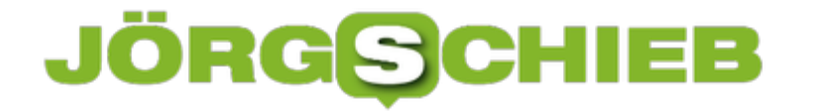

deutschen Geschäftszeiten aufmachen, dann findet der Kontaktversuch auch auf Deutsch statt. In Ihrem Ticket können Sie sogar live verfolgen, dass Microsoft sie gerade anruft!

**schieb.de** News von Jörg Schieb. https://www.schieb.de

#### **Verlorene Airtags finden**

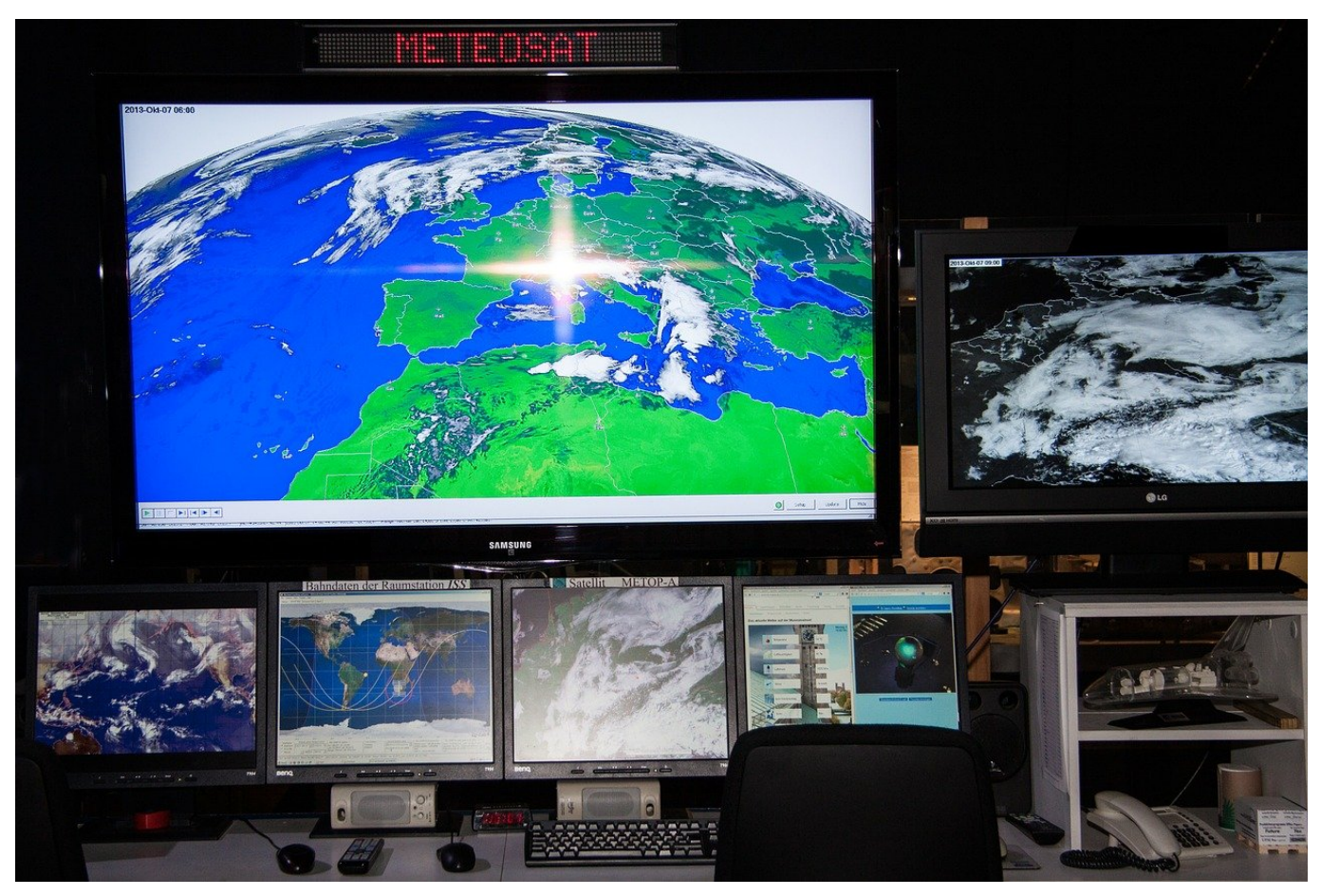

Wie viel Zeit verbringen sie damit, Ihren Schlüssel zu suchen? Oder Ihr Portemonnaie? Ganz abgesehen von dem Streß, denn das passiert immer genau dann, wenn Sie sowieso schon eng mit der Zeit sind und eigentlich los müssten. Apple hat die Lösung dafür zwar nicht erfunden, aber wie so oft eine Stufe weiter gedacht und die Airtags auf den Markt gebracht. Wir zeigen Ihnen, wie Sie ein verlorenes Airtag aufspüren können.

Wenn Sie Ihr Objekt in der Nähe haben, es nur nicht direkt finden, dann können Sie es schnell mittels Ihres iPhones finden. Die unangenehmere Situation: Der Schlüssel ist Ihnen aus der Tasche gerutscht und liegt im Taxi oder an einem anderen Ort, der nicht mehrt dem letzten Ort entspricht, den Ihr iPhone gespeichert hat. Da ist bei vielen anderen Trackern dann Hopfen und Malz verloren, nicht aber bei den Airtags: Auch andere Geräte können Ihre Airtags erkennen und Ihnen die Position melden.

#### ORGS CHIEB

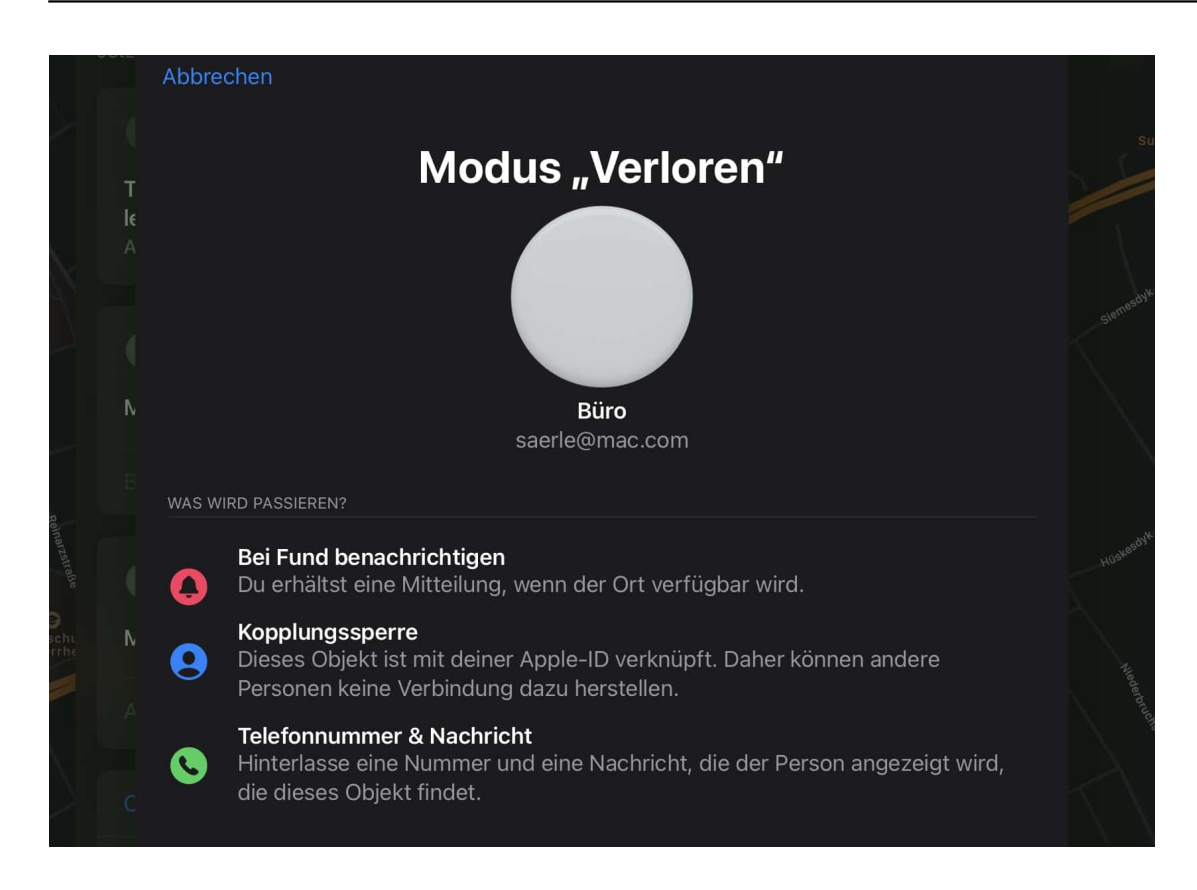

Dazu schalten Sie den Modus Verloren in der Wo ist-App ein. Dazu aktivieren Sie noch unter Mitteilungen bei **Fund benachrichtigen**. Sobald ein geeignetes iOS-Gerät Ihr Airtag erkennt, bekommen Sie eine Meldung, dass das Tag gesehen wurde. Die Meldung enthält Datum Uhrzeit und die ungefähre Position.

Hinterlegen Sie unter **Telefonnummer & Nachricht** auch gleich noch die Informationen, wie ein ehrlicher Finder Sie kontaktieren kann, damit Sie Ihr Airtag zurückbekommen!

**schieb.de** News von Jörg Schieb. https://www.schieb.de

#### **Wo ist es voll? Crowdless**

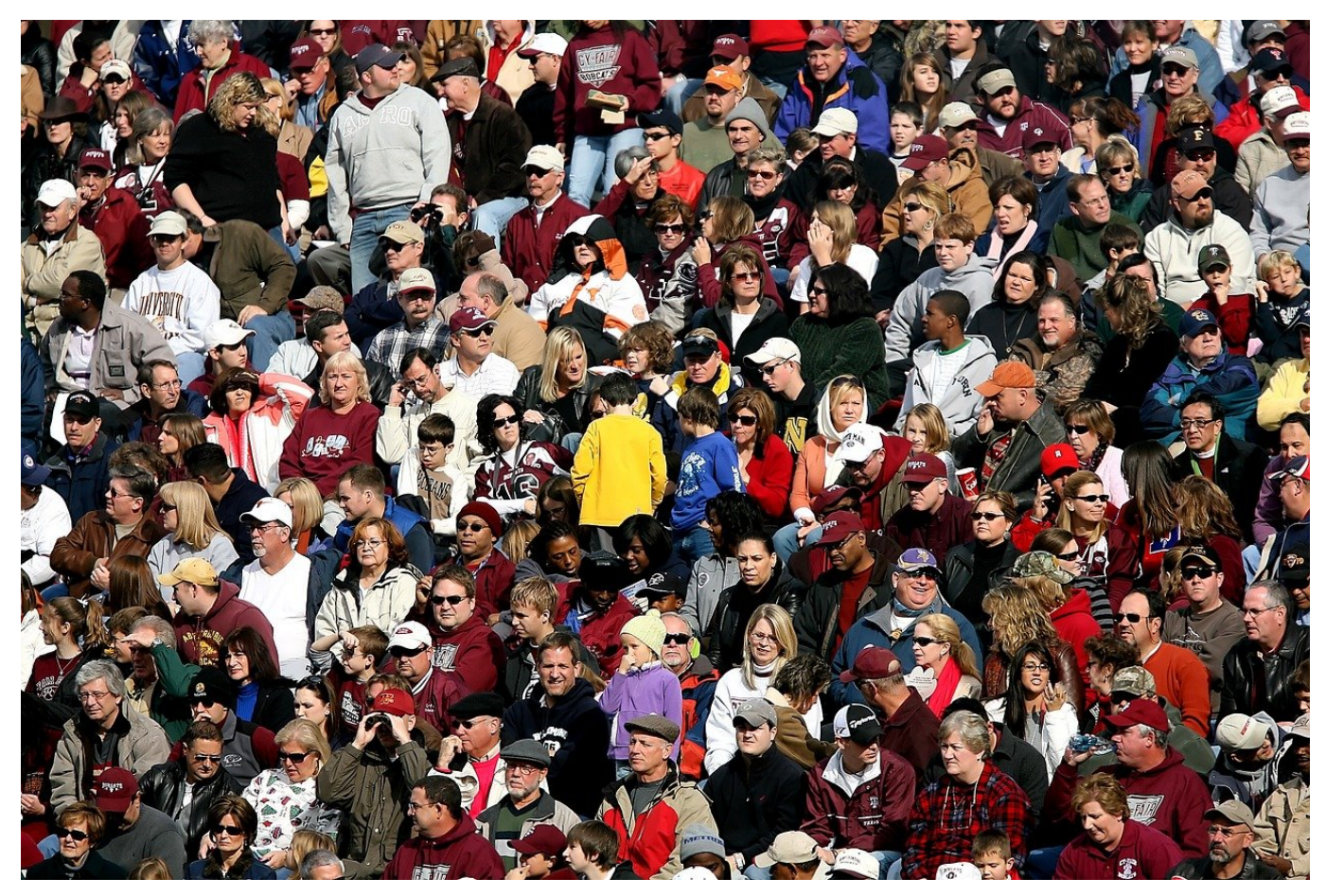

In der Pandemie ist der Füllgrad von Orten sehr stark in den Fokus der Öffentlichkeit gelangt: Je voller es an einem Ort ist, desto risikoreicher ist ein Besuch. Auch ganz unabhängig davon hat diese Information durchaus einen Wert: Je voller ein Geschäft oder eine Lokation ist, desto länger warten Sie. Dafür bietet die kostenlose App Crowdless für iOS Unterstützung!

Nachdem Sie der App einmal die Möglichkeit gegeben haben, auf die Position Ihres Gerätes zuzugreifen, zeigt diese Ihnen die Orte in der Umgegend an. Aktuell beschränkt sich die App auf Supermärkte, will aber den Angaben der Entwickler schnell auch über andere Orte informieren. Unter Orte in Deiner Nähe finden Sie die Geschäfte, über die Crowdless Informationen hat. In drei Abstufungen (grün leer, gelb - moderat besucht und rot - stark besucht) können Sie sehen, wie viel dort aktuell los ist.

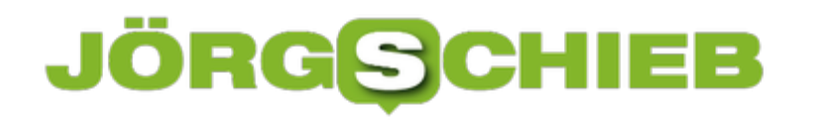

#### Orte in deiner Nähe

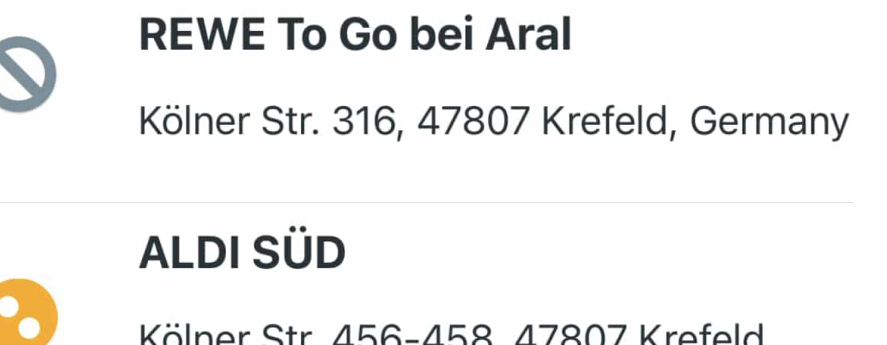

tr. 456-458, 47807 Krefeld, Germany

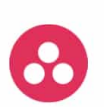

#### **REWE To Go bei Aral**

Untergath 210, 47805 Krefeld, Germany

Wie kommen diese Daten aber zustande? Sie selber können über die App für einen der angezeigten Ort eine Bewertung der Auslastung angeben. Diese wird dann mit aufgenommen und den anderen Anwendern der App zugänglich gemacht. Anonym, versteht sich!

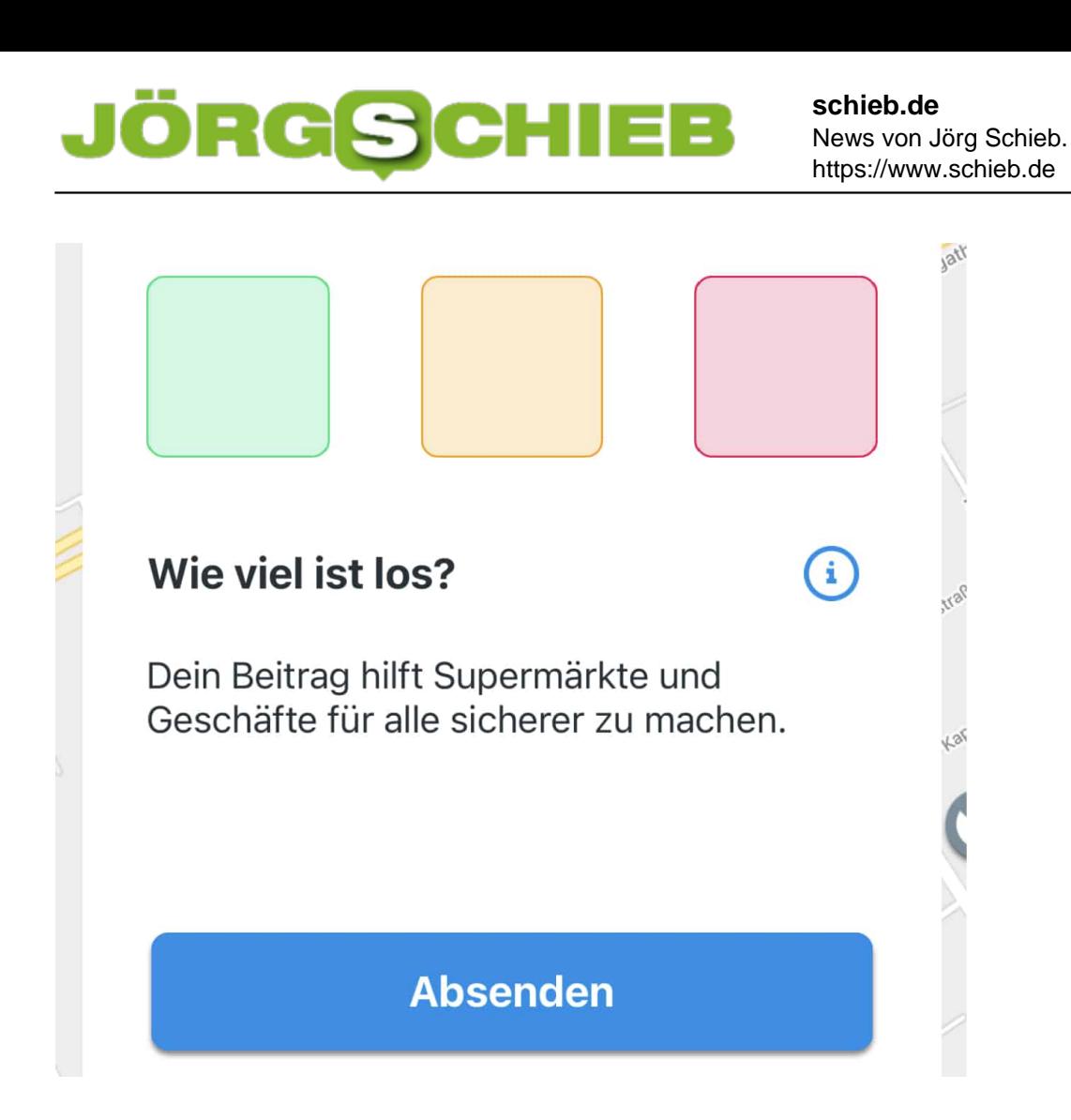

**schieb.de** News von Jörg Schieb. https://www.schieb.de

#### **Videos Bild-im-Bild abspielen auf iPhone und iPad**

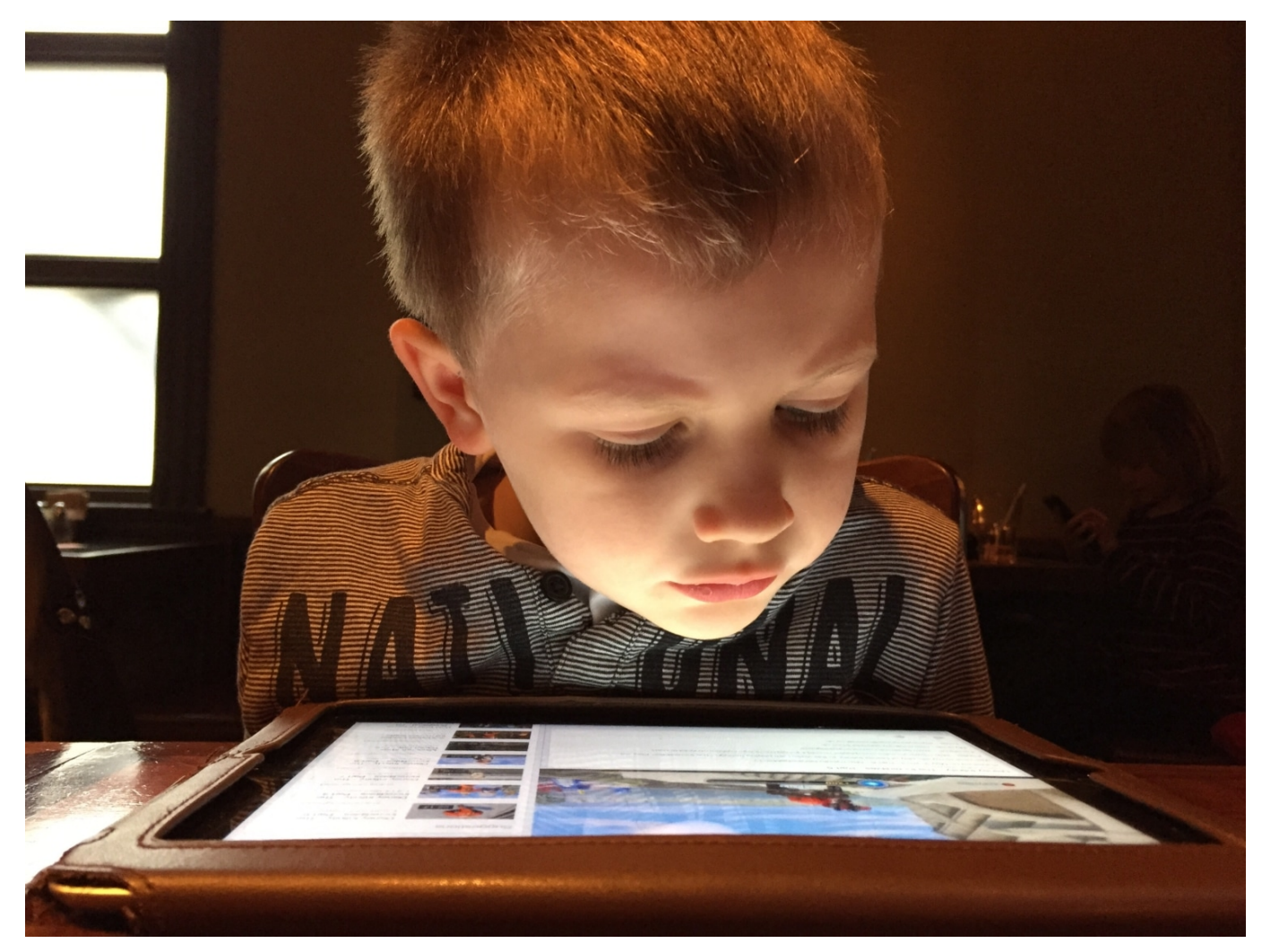

Videos werden immer mehr zum Konsumgut. So gut wie jede Webseite bietet sie, YouTube gehört als Informationsquelle einfach hinzu und viele Streaming-Services verführen mit den Folgen Ihrer Lieblingsserie. Nun haben Sie nicht immer Zeit, sich allein auf ein Video zu konzentrieren. Ein wenig versteckt bieten iOS und iPadOS die Möglichkeit, Videos als kleines, positionierbares Fenster abzuspielen und das Gerät für die normale Arbeit nutzbar zu lassen.

Wenn Sie ein Video abspielen und es in ein Fenster verschieben wollen, dann aktivieren Sie die Bild-in-Bild-Funktion unter **Einstellungen** > **Allgemein** > **Bild-in-Bild**. Auch wenn die Beschreibung der Option so klingt, als würden die Videos jetzt automatisch nach Wischen von unten über den Bildschirmrand im Fenster wiedergegeben.

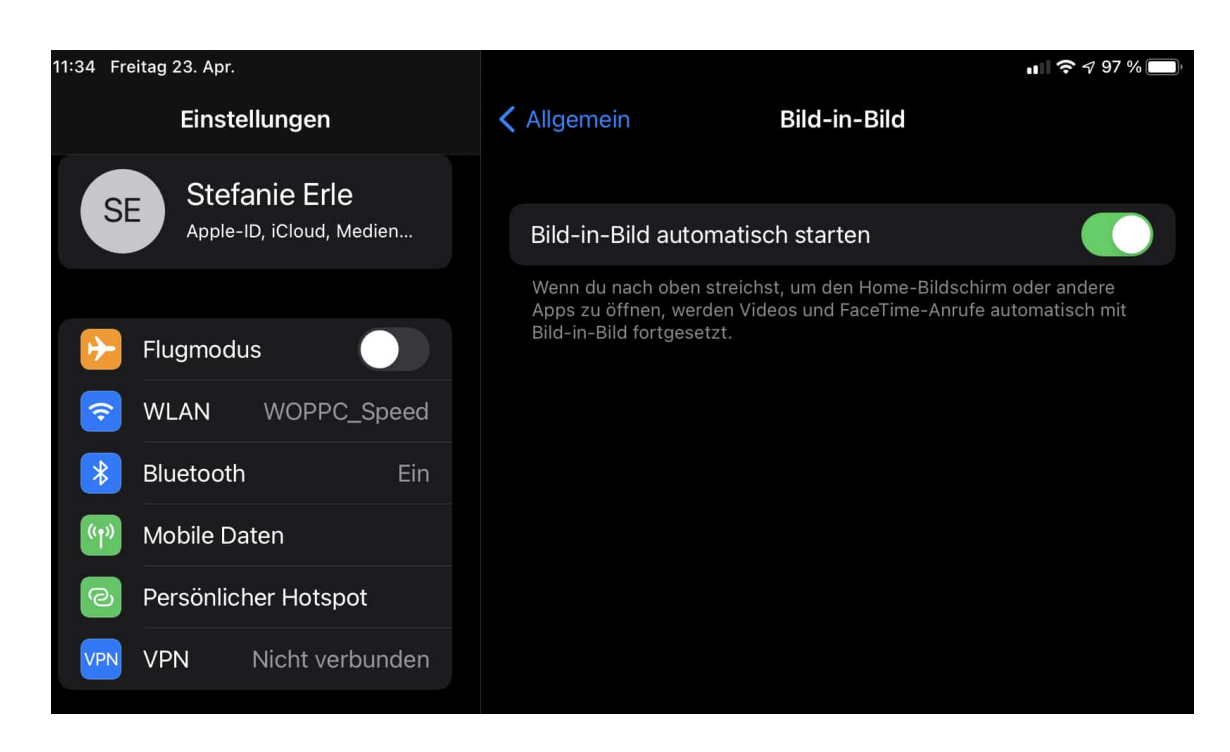

Die kleine Information, die hier fehlt: Zuerst müssen Sie die Videowiedergabe in den Vollbildmodus setzen. Dann wischen Sie mit dem Finger von unten nach oben über den Bildschirm. Das Video wird jetzt in ein kleines Fenster verschoben, das Sie mit den Fingern verschieben können.

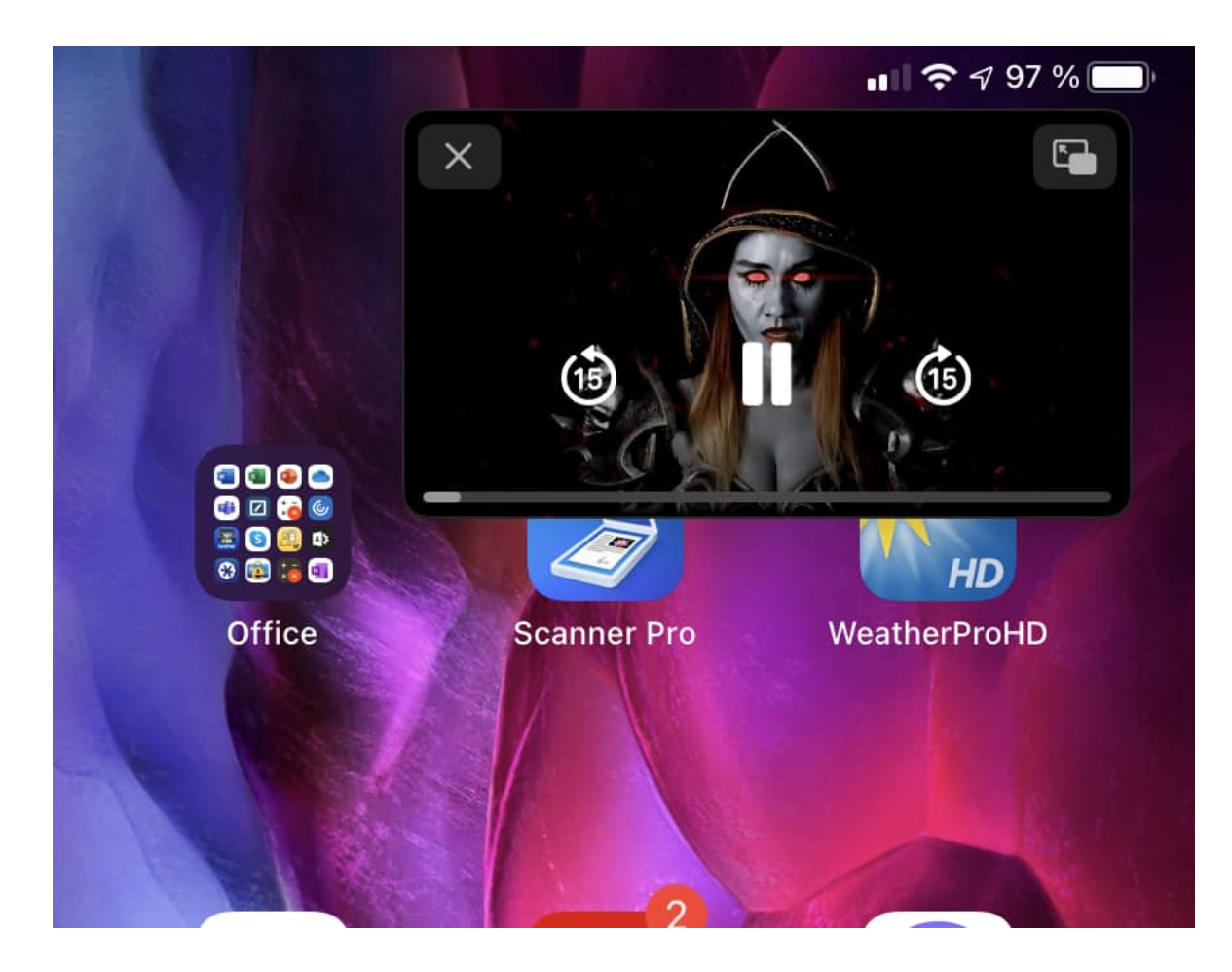

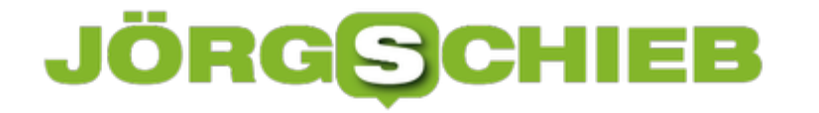

In bestimmten Grenzen können Sie die Größe des Fensters wie von iOS gewöhnt per Pinch and Zoom durch Spreizen von zwei Fingern verändern. Ein Tippen auf das Kreuz schließt die Wiedergabe.

**schieb.de** News von Jörg Schieb. https://www.schieb.de

#### **Umgang mit Lesebestätigungen in Outlook**

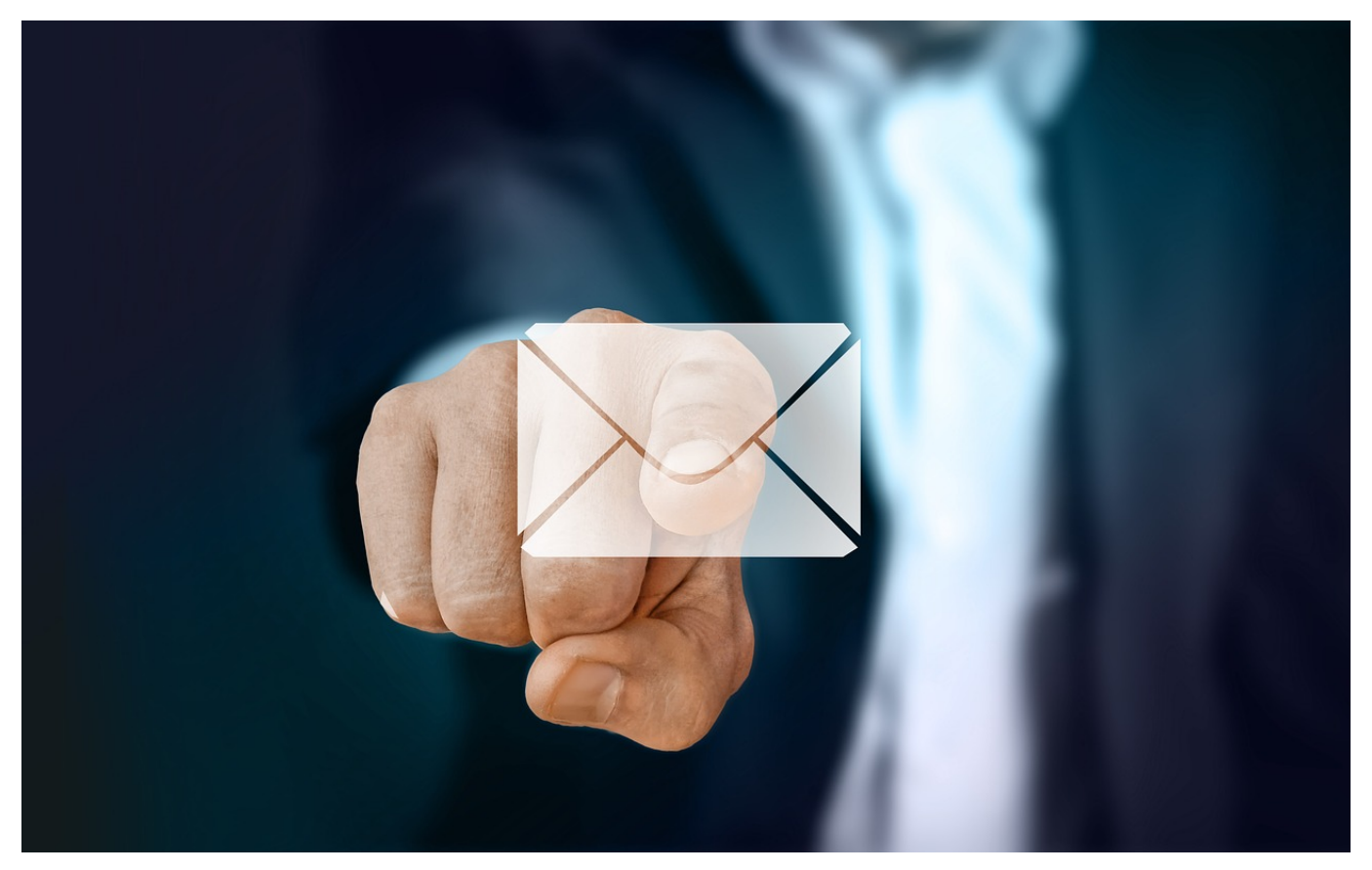

Manchmal zeigt Ihnen Outlook ein kleines Informationsfenster an, dass der Absender der E-Mail eine Lesebestätigung angefordert hat. Was im ersten Moment kein Problem darstellt, kann Ihnen trotzdem bei genauerer Betrachtung nicht Recht sein: Wenn Sie gerade auf dem Sprung sind, wollen Sie vielleicht nicht, dass der Absender benachrichtigt wird. Er könnte ja schließlich eine Antwort erwarten! Da hilft es, das Standardverhalten von Outlook bei Lesebestätigungen zu verändern.

Dazu klicken Sie in Outlook auf **Datei** > **Optionen**. In der Übersicht der Optionen links klicken Sie dann auf **E-Mail**. Hier finden Sie recht weit unten in den ganzen Einstellungen unter **Verlauf** die Einstellungen für Übermittlungs- und Lesebestätigungen.

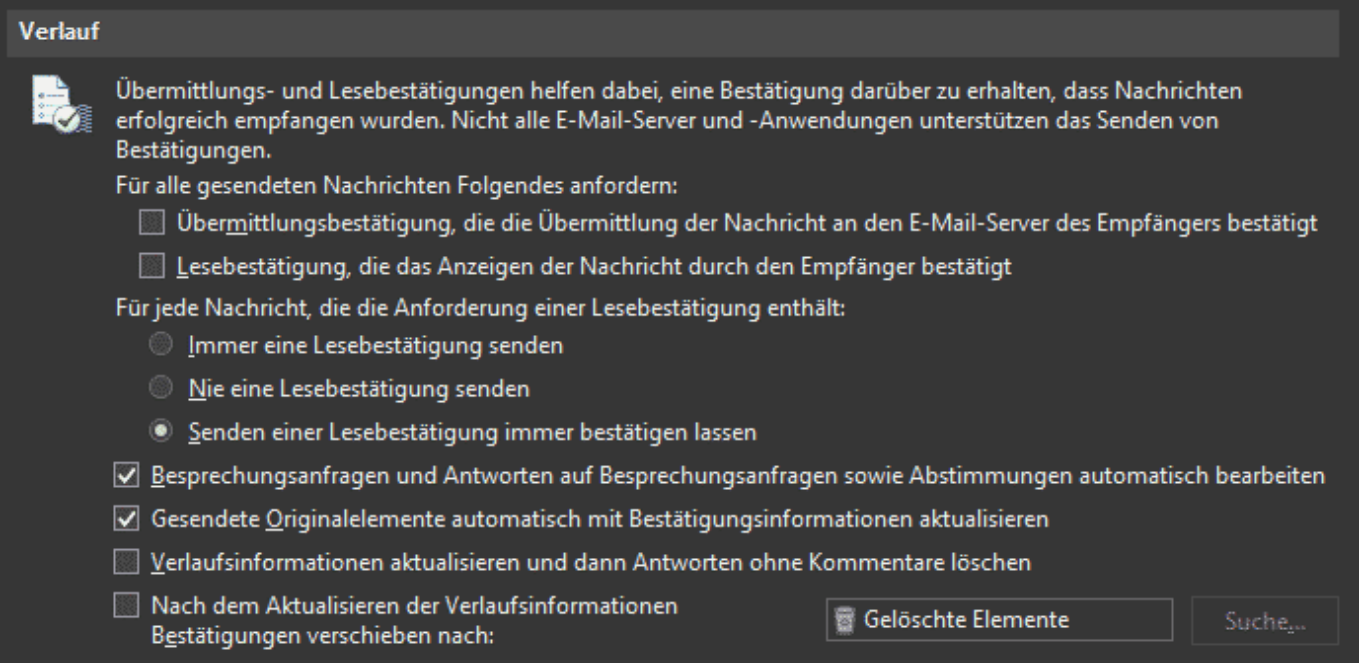

**Für alle gesendeten Nachrichten** können Sie festlegen, welche Bestätigungen bei E-Mails, die Sie selber senden, erhalten wollen. Darunter können Sie **Für jede Nachricht, die die Anforderung einer Lesebestätigung enthält** einstellen, ob Outlook diese automatisch senden bzw. ignorieren soll oder ob Sie im Einzelfall entscheiden wollen. Beide Einstellungen sollten Sie kontrollieren. Der ein oder andere Empfänger fühlt sich kontrolliert, wenn Sie eine Empfangs- oder Lesebestätigung anfordern!

#### **Apple verbessert Soundqualität bei Apple Music**

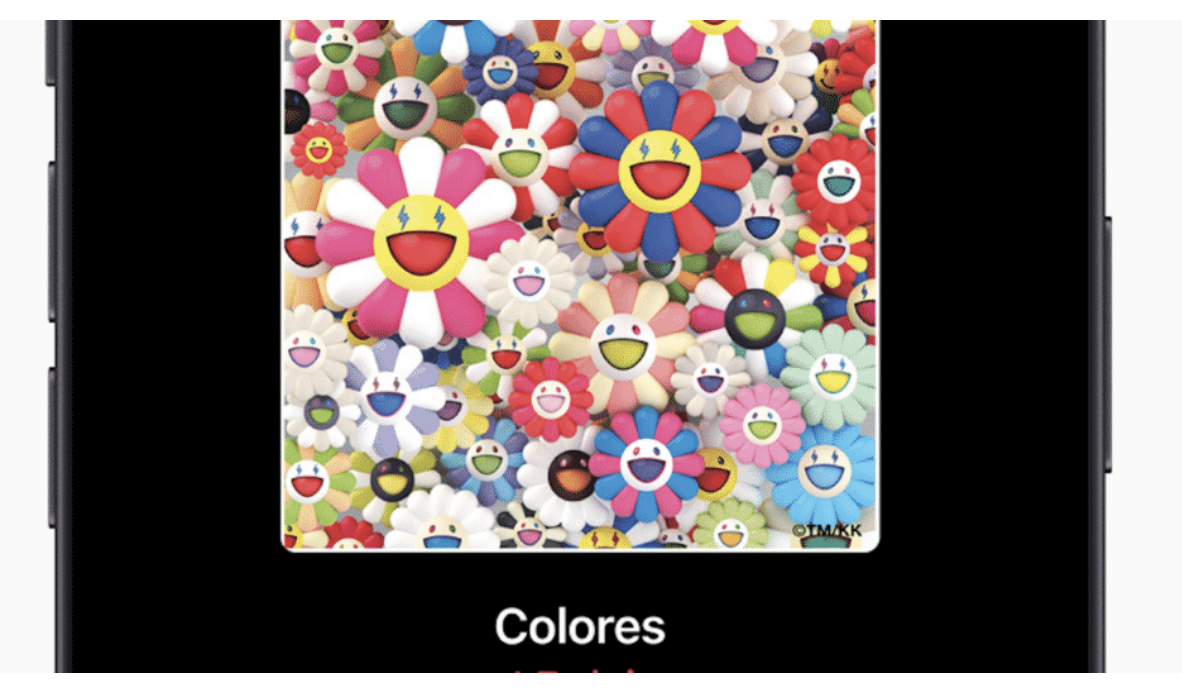

**Apple hat die User daran gewöhnt, für Musilk aus dem Internet Geld zu bezahlen. Später kam mit Apple Music auch ein eigener Streamingdienst dazu. Wie bei den meisten Streamingdiensten ist die Tonqualität längst nicht so gut wie eine CD. Doch das ändert Apple jetzt: Schon bald bietet Apple Music auf Wunsch eine Tonqualität, die besser ist als von CD.**

MP3 ist ein Segen: Durch die Erfindung (übrigens eines Deutschen) kann Musik datentechnisch so gut "verpackt" werden, dass Musik und Sprache vergleichsweise wenig Speicherplatz verbrauchen - aber trotzdem gut klingen. Erst durch MP3 konnte Musik den Siegeszug im Netz antreten. Erst illegal - dann legal.

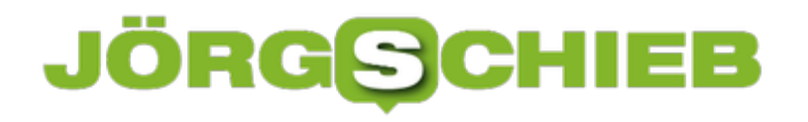

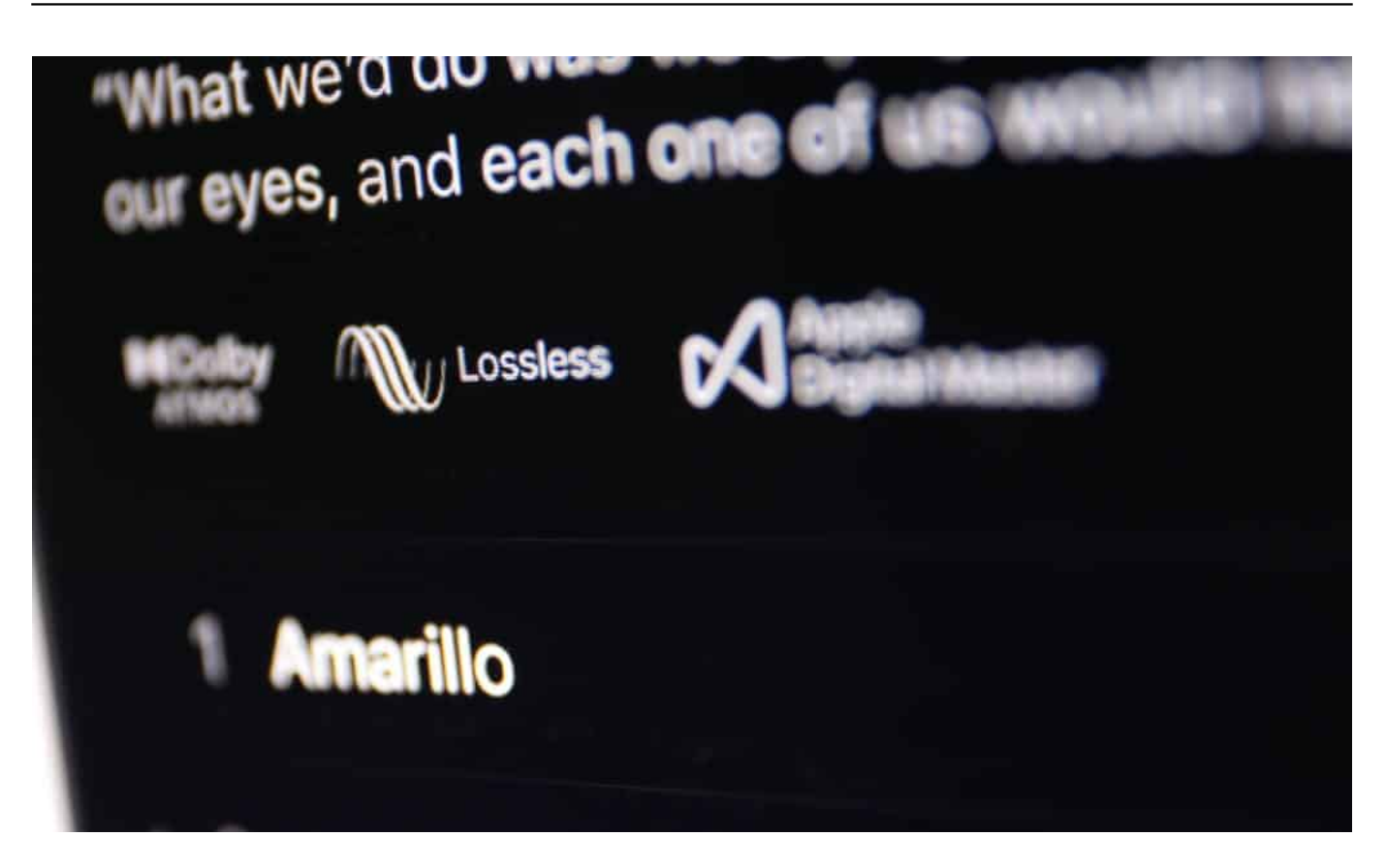

Musik, die Streamingdienste heute so verteilen, beruht noch weitgehend auf diesem Konzept: Die Musik kommt nicht in Top-Qualität an, sondern in nur in guter Qualität, aber in punkto Datenvolumen deutlich reduziert. Damit das mit dem Laden der Musik nicht zu lange dauert und das Speichern im Smartphone nicht zu viel Platz kostet.

#### **Schnellere Datenleitung - aber keine bessere Musikqualität**

Doch heute haben wir DSL mit mehreren MBit/Sekunde - und 4G oder sogar 5G. Auch im Mobilfunknetz werden Daten schneller übertragen als früher. Und Speicherplatz im Smartphone ist auch nicht mehr das Problem. Da sollte man meinen, wir könnten Musik heute quasi in 4K-Spitzenqualität hören.

Doch die traurige Wahrheit: Die meisten Streamingdienste bieten Musik immer noch in einer Tonqualität an wie früher. Akzeptabel - aber nicht der Knaller. Echte Musik-Fans, die gute von schlechter Soundqualität unterscheiden können, kommen da gerne schon mal die Tränen, weil so viele Feinheiten im Ton verloren gehen.

Deshalb bieten Streamingdienste wie Qobuz, Tidal und Amazon schon seit einer Weile Streaming-Musik in deutlich besser Hifi-Qualität an - mindestens wie auf

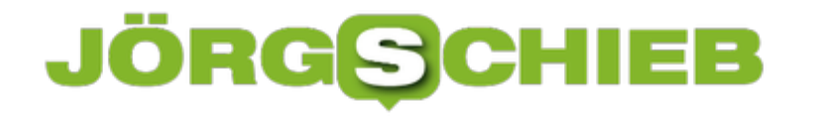

CD. Aber mit preislichen Aufschlägen. Allerdings teilweise zum doppelten Preis (19,99 EUR im Monat).

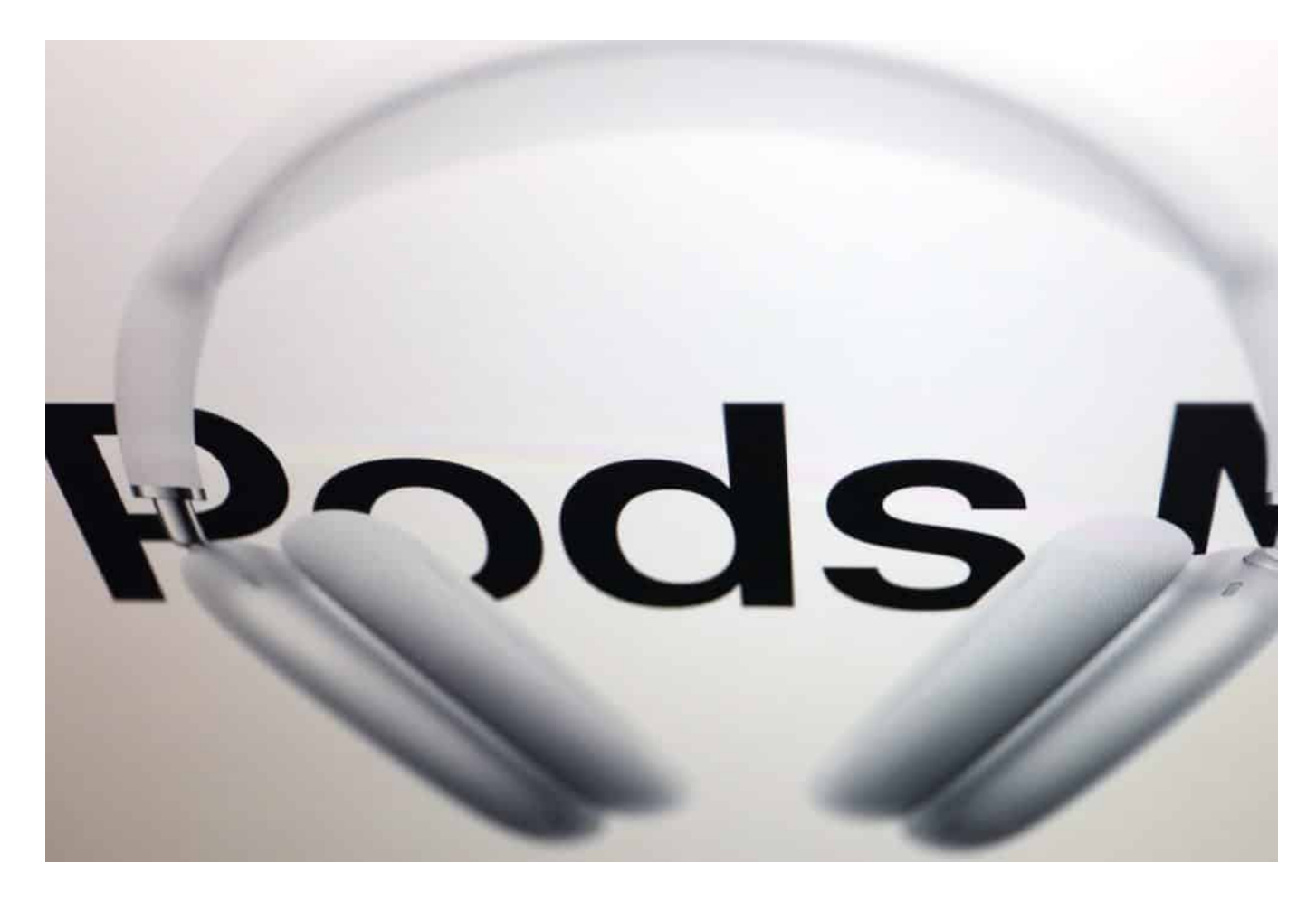

#### **Apple bietet HiRes Losless für alle Musiktitel - ohne Aufpreis**

Jetzt hat Apple angekündigt, seinen Musikdienst Apple Music aufzubohren: Schon bald sollen alle 75 Millionen Songs bei Apple Music in hochauflösenden Musikformaten zu hören sein, "HiRes Losless Audio" genannt - und das ohne Aufpreis(!). Das ist schon eine kleine Sensation. Die anderen Anbieter werden da korrigieren müssen, wollen sie wettbewerbsfähig bleiben.

Außerdem sollen Tausende Songs "Dolby Atmos bieten". Eine Art Raumklang. Manche Musiker nehmen ihre Musik heute im Studio auf diese Weise auf. Auch dieses Extra kommt ohne Zusatzkosten.

#### **Frust: Moderne Apple-Hardware spielt nicht mit**

Jetzt kommt aber ein Punkt, der viele Apple-Fans verzweifeln lassen wird:

Moderne Kopfhörer von Apple wie die neuen AirPods oder sogar die 600 EUR teuren AirPods Max können die hoch aufgelöste Musik nicht abspielen. Grund: Bluetooth kann nicht so viele Daten übertragen (es sind mehr als 1 MBit/Sekunde nötig). Und es gibt auch keine Aussicht, dass sich das jemals ändern wird.

Sogar die HomePods, die Luxus-Lautsprecher von Apple (die allerdings wieder eingestellt werden), können das HiRes-Lossless-Format nicht spielen - obwohl sie nicht per Bluetooth, sondern im WLAN angesprochen werden. Lediglich Hardware wie Macs, iPads, iPhones und iPads können es - oder ein hochwertiger USB-Digital-Analog-Wandler, den man sich aber auch leisten können muss.

Echte Musik-Fans (und dazu gehöre ich), werden sich so etwas anschaffen - um die Musik zu würdigen. Denn Musik in MP3 zu quetschen und damit ihrer wundervollen Natur zu berauben, ist schon eine Quälerei. Das ist so, als ob man 4K-Videos gewohnt ist und dann Aufnahmen auf einer VHS-Kassette anschauen muss.

Doch viele sind mit MP3 groß geworden. Sie werden den Qualitätsunterschied wahrscheinlich sowieso nicht hören - oder nicht würdigen.

Welchen Einfluss hat Streaming auf das Klima?

**schieb.de** News von Jörg Schieb. https://www.schieb.de

#### **Elon Musk steht jetzt auf grüne Krypto-Währungen**

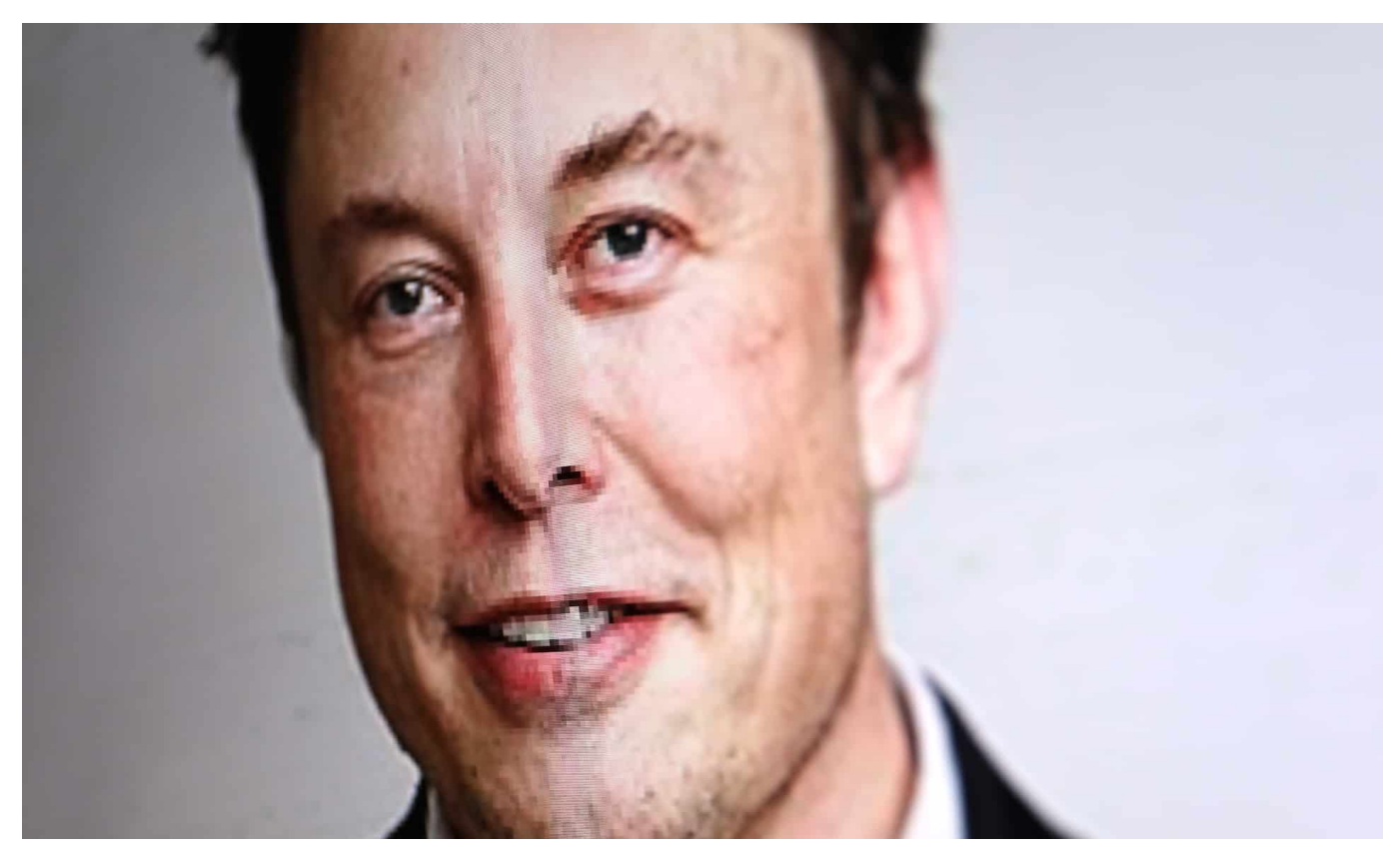

**Keyptowährungen wie Bitcoin sind enormen Kursschwankungen ausgesetzt. Es gibt einen, der kann mühelos Kurssprünge nach oben oder unten bewirken - und tut es auch: Elon Musk. Der Tesla-Gründer ist ein Fan von Kryptowährungen - kehrt dem Bitcoin jetzt aber den Rücken. Weil er in punkto CO2-Ausstoß bedenklich ist.**

Elon Musk ist ein Mann mit Ambitionen. Paypal. Tesla. SpaceX. Musk hat schon diverse Unternehmen gegründet - erfolgreiche Unternehmen. Er hat einen guten Riecher und Durchsetzungsvermögen. Keine Frage. Das hat ihn zu einem der reichsten Menschen der Welt gemacht - und zu einem, der Börsen- und Devisenkurse manipulieren kann. Was er schon mehrmals getan hat.

**schieb.de** News von Jörg Schieb. https://www.schieb.de

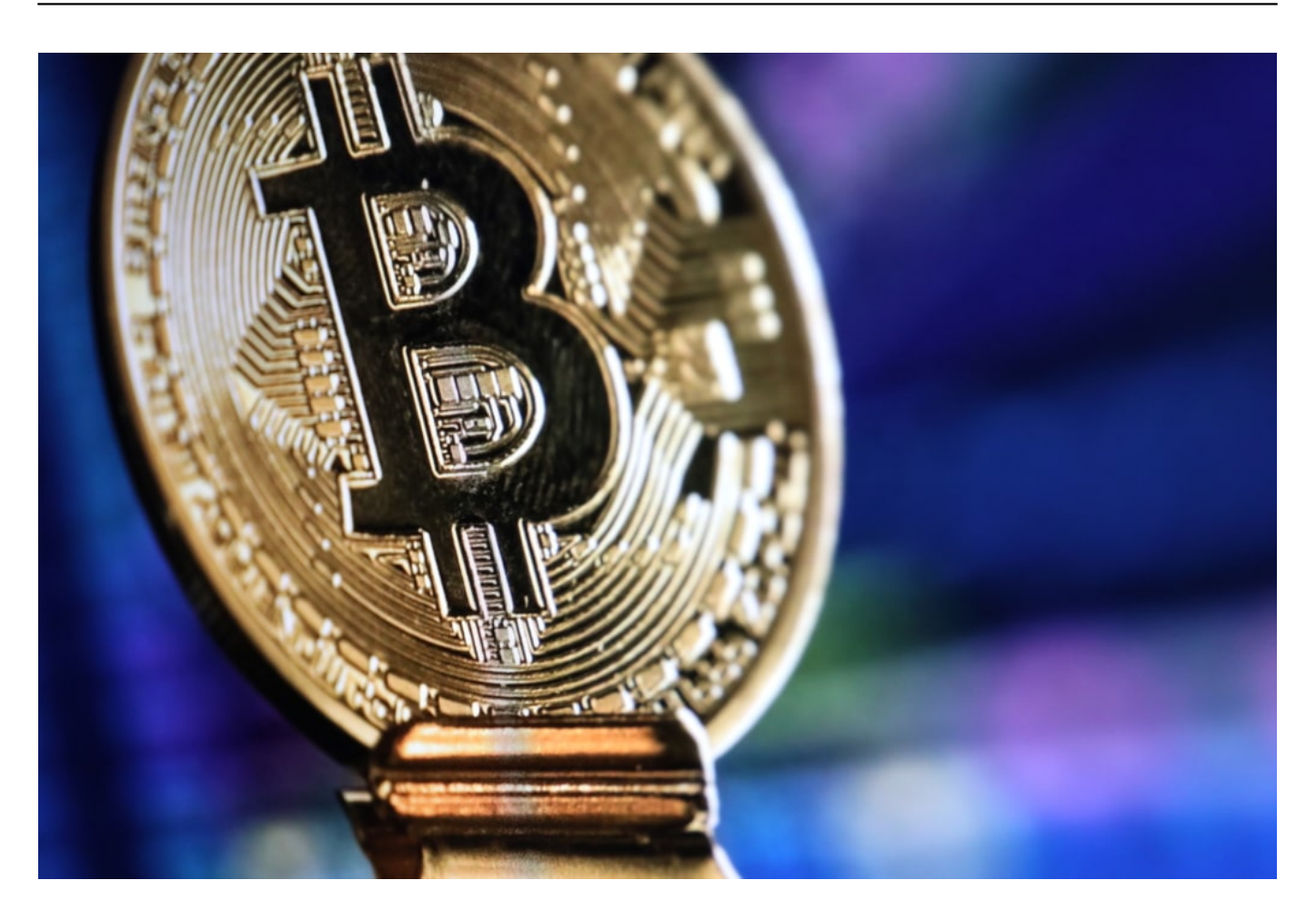

#### **Kaum einer hat so viel Einfluss auf Krypto-Kurse wie Musk**

Rund 55 Millionen Follower hat Elon Musk auf Twitter. In den letzten Monaten hat er Kryptowährungen wie Bitcoin oder Dogecoin inmer wieder erwähnt und so Einfluss auf die Kurse ausgeübt - Dogecoin ist eine eher kleine und unbedeutende Kryptowährung, die durch Musk enorme Aufmerksamkeit und damit Kurssprünge erreicht hat.

Vor wenigen Wochen hat Musk bekannt geben: Ich investiere Großteile meines Vermögens in Bitcoin - und wer mag, kann seinen nächsten Tesla mit Bitcoin bezahlen. Der Bitcoin Kurs ist nach oben geschossen. Doch jetzt mag Elon Musk den Bitcoin nicht mehr, stößt ihn wieder ab und Teslas gibt es nur noch gegen "real Money". Die Folge: Der Bitcoin-Kurs sackt kurzerhand in sich zusammen.

#### **Bitcoin ist ein Klimakiller?**

Es wird nicht zum Schaden von Elon Musk gewesen sein, denn auch an fallenden Kursen kann man verdienen. Doch Musks Argument ist interessant, warum er den

Bitcoin nicht mehr supportet: Musk stört der enorme Energieaufwand, den Bitcoin verursacht - und damit die klimaschädliche Wirkung.

Was zweifellos zutrifft. Vor allem das "Schürfen" (Mining) neuer Bitcoins verursacht einen unvorstellbaren Energiebedarf - weil die Computer nach neuen Bitcoins "suchen" müssen, was enormen Rechenaufwand kostet. Bitcoins verursachen mehr Strom als ganz Spanien. Tendenz: Steigend.

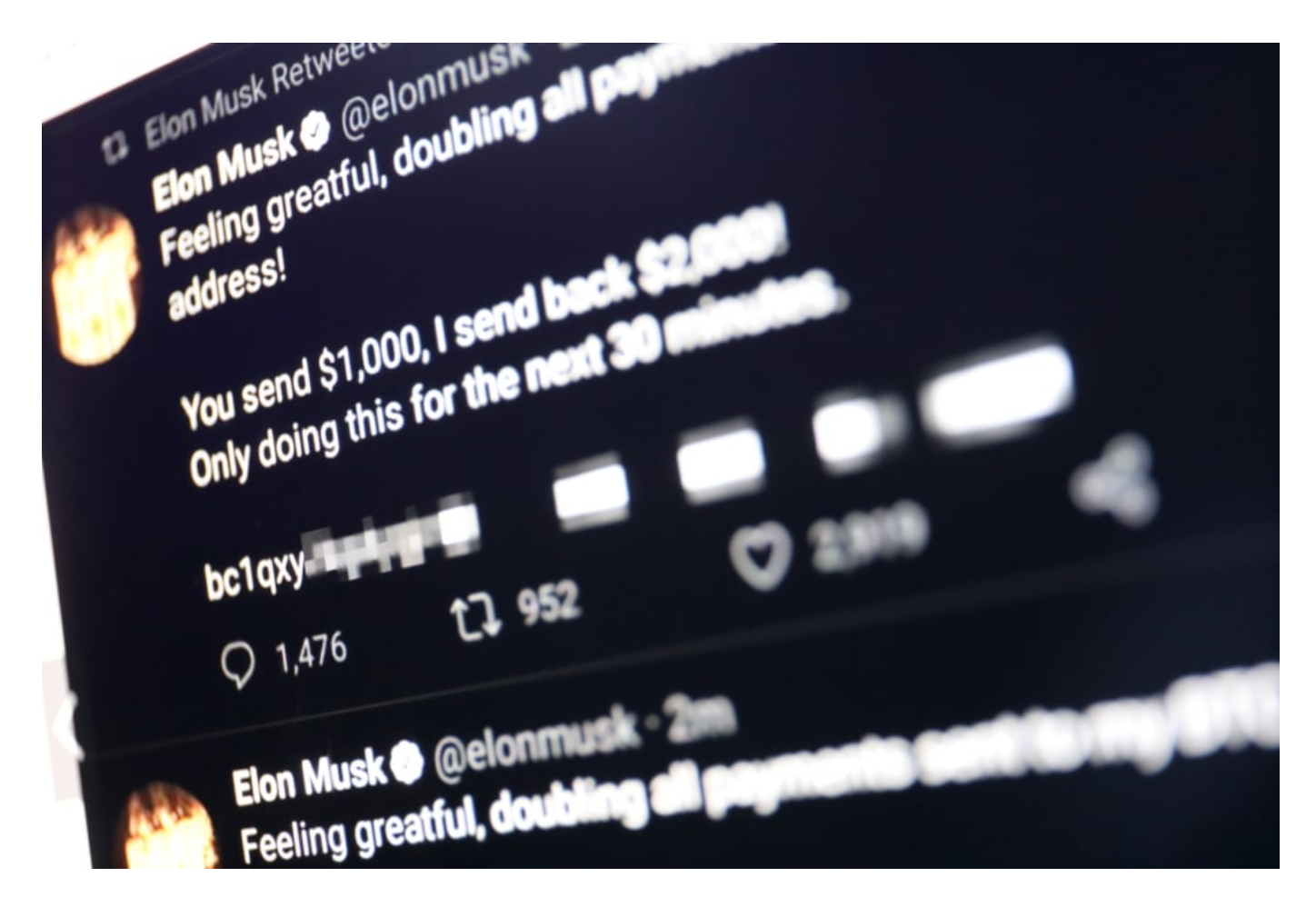

#### **"Grüne" Kryptowährungen im Aufwind**

Doch es gibt auch "grüne" Kryptowährungen - und die erleben gerade dank Musk einen Boom: Peercoin, Ada, Polkadot - sie alle verzeichnen aktuell Kurssprünge. Sie verbrauchen alle deutlich weniger Energie - sowohl beim Schürfen, als auch bei den Transaktionen. Das allein wird sie aber nicht populär machen. Denn auch Kryptowährungen benötigen Akzeptanz - und da ist der Bitcoin nunmal unbestreitbar ungeschlagen.

Sogenannte "grüne" Kryptowährungen sind nun allerdings auch keine Heiligen in Sachen CO2-Ausstoß. Die Cyberwährung Polkadot zum Beispiel verzichtet auf

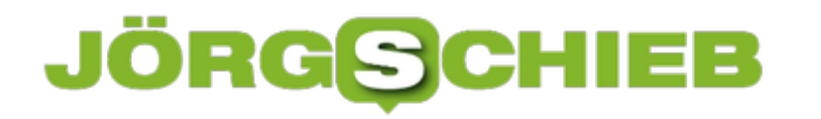

der energiehungrige "Proof-of-Work"-Verfahren - und verbraucht so deutlich weniger Energie als der Bitcoin. Es bleibt aber Rechenarbeit in Rechenzentren, die der gewöhnliche Geldverkehr aber definitiv ebenfalls hat.

Es wird Zeit, die Bedeutung und auch die CO2-Bilanz von Kryptowährungen generell offen und ehrlich zu diskutieren. Die gehen nicht wieder weg - und wir sollten es nicht Elon Musk überlassen, über Wohl und Wehe einzelner Kryptowährungen zu entscheiden.

Kryptowährungen wie der Bitcoin werden geschürft, nicht gedruckt oder geprägt

### **JÖRGSCH**

**schieb.de** News von Jörg Schieb. https://www.schieb.de

#### **Facebook News gestartet**

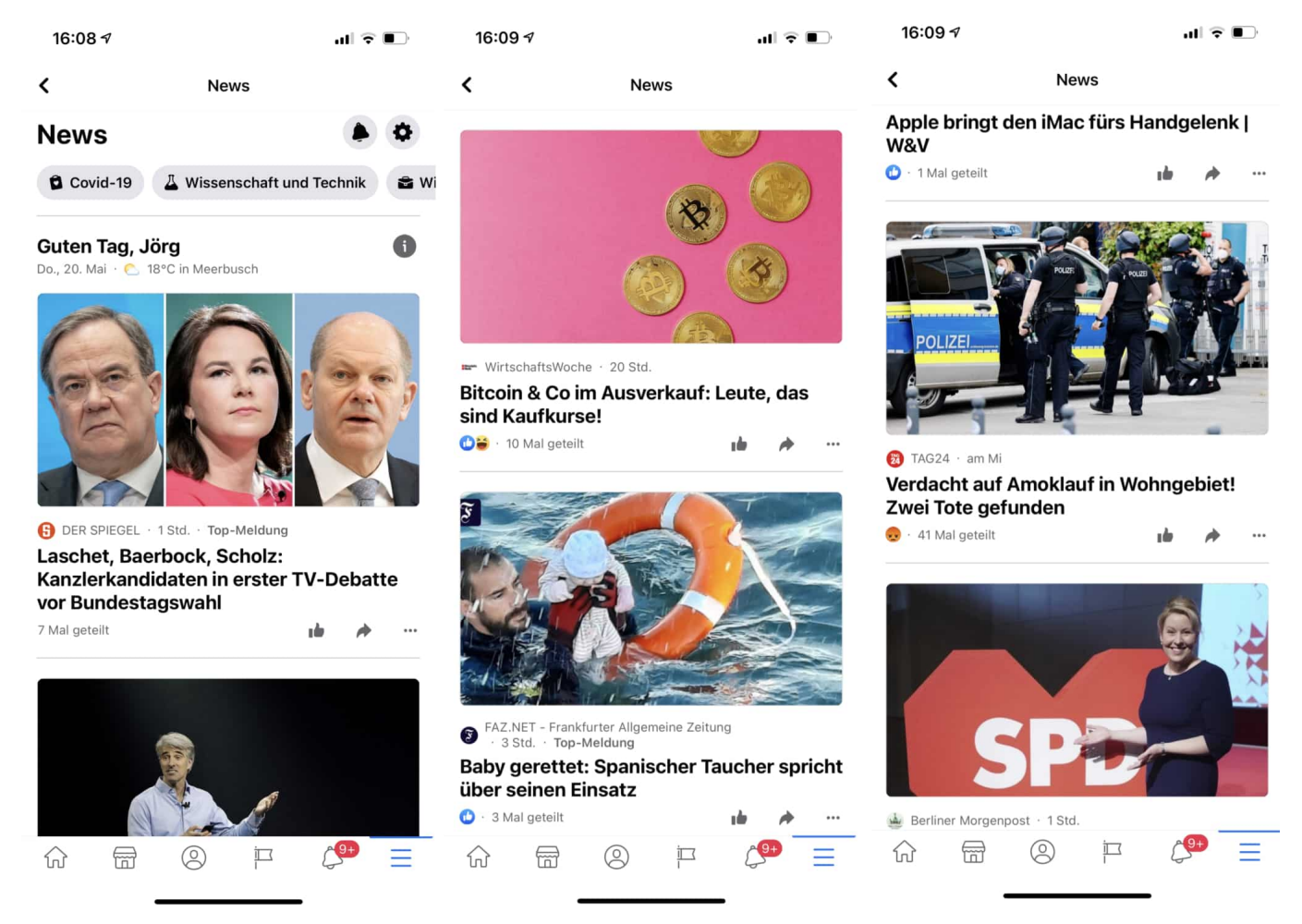

#### **Facebook verbreitet im deutschsprachigen Raum nun bewusst und aktiv seriöse Nachrichten aus Zeitungen und Zeitschriften. Facebook News startet mit rund 100 Medienmarken und präsentiert den Usern aktuelle und relevante Artikel und Inhalte.**

In der Facebook App und auf der Webseite von Facebook taucht ein neues kleines Symbol auf: Eine kleine Zeitung, die beim Antippen blau wird. Dahinter verbirgt sich Facebook News. Ein neuer Dienst, der schon länger angekündigt war und in den USA schon lange existiert – und jetzt auch nach Deutschland gekommen ist.

Ein eigener Nachrichtenbereich, in dem sich Facebook User mit aktuellen Nachrichten versorgen können. Aber auch der Versuch, die Fehde zwischen Facebook und den Verlagshäusern zu befrieden.

### **JÖRGE**

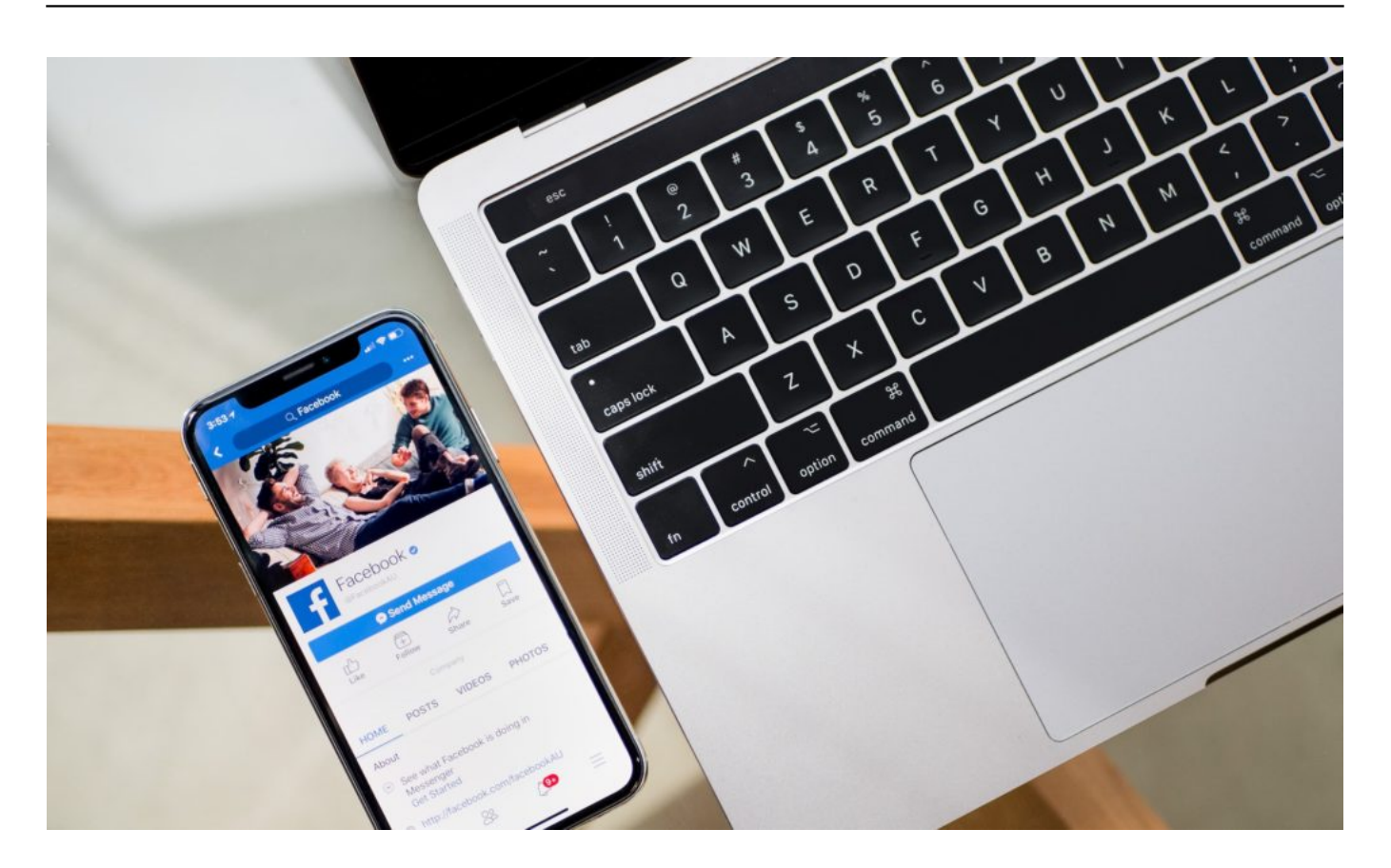

#### **Eigener Nachrichtenbereich**

Bislang ist Facebook ja eher mit Fake News aufgefallen als mit Facebook News. Nun also ein eigener Nachrichtenbereich auf der größten Plattform der Welt.

Facebook News ist sozusagen ein gesonderter Bereich auf Facebook, ausdrücklich für seriöse journalistische Inhalte. Die kommen nicht etwa von Facebook selbst, sondern von deutschen Medienhäusern: 35 Verlage machen vom Start an mit – es sind rund 100 Medienmarken dabei, darunter Spiegel, FAZ, Handelsblatt, ZEIT, Süddeutsche Zeitung – also das Who-is-who der traditionellen Zeitungen.

Aber auch einiges Lokalzeitungen. Überraschend ist auch Axel Springer dabei, mit "Bild", "Welt" und "Business Insider". Facebook hat extra einen neuen Bereich eingerichtet.

Klickt oder tippt der User auf das Zeitungssymbol, erscheint eine Auswahl aktueller Nachrichten. Headline, Teaser, ein Teaserfoto – mehr nicht. Es gibt bei Facebook News aber auch klassische Rubriken wie "Wirtschaft", "Politik",

"Unterhaltung" oder "Sport" – sowie aktuelle Kollektionen, zu aktuell relevanten Themen.

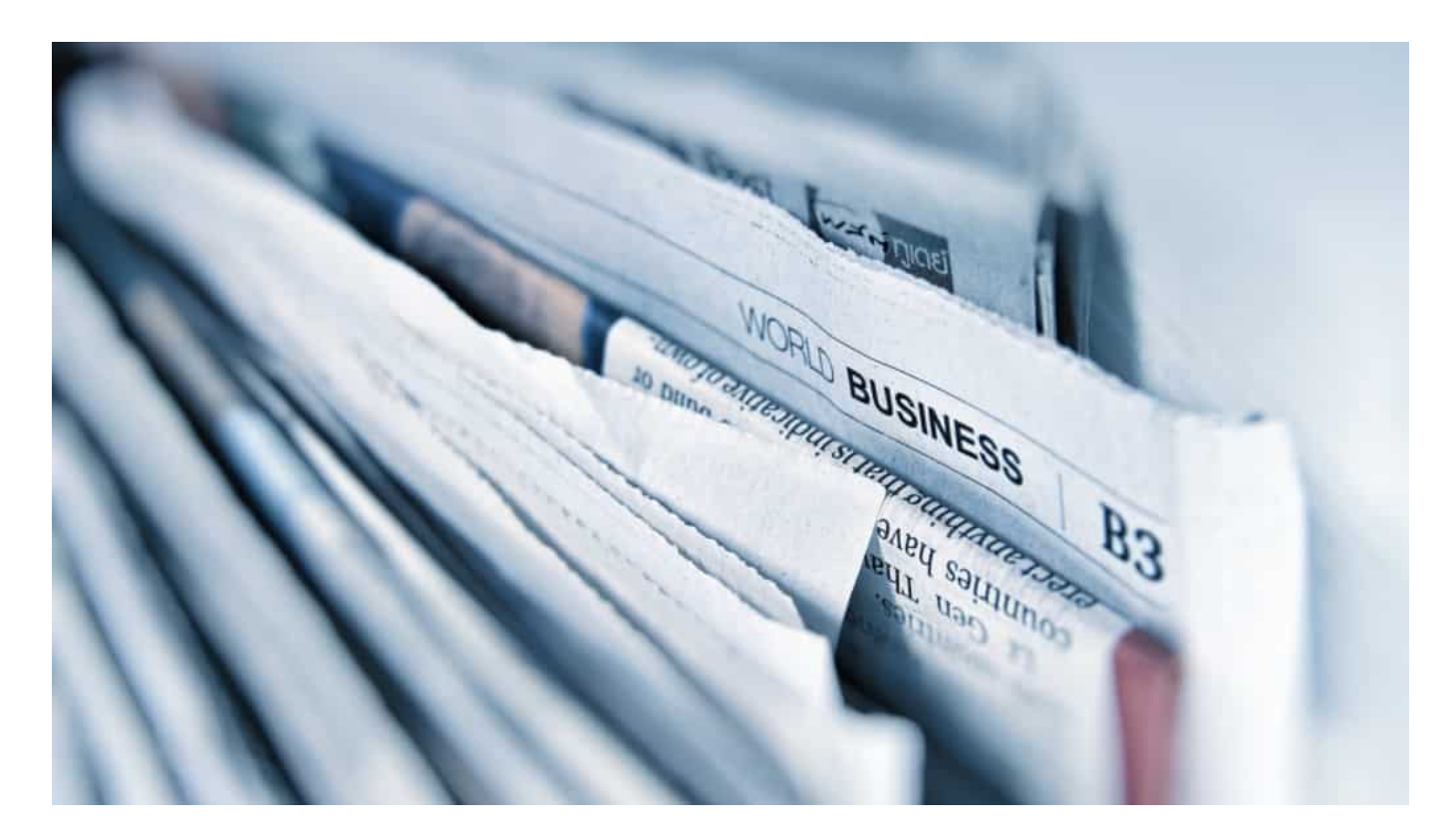

#### **Content nicht exta für Facebook erstellt**

Es sind aber keine exklusiven Inhalte. Das Prinzip ist ähnlich wie bei Google News: Es erscheinen kurze Anreißer - "Teaser" genannt -, die zeigen, worüber berichtet wird. Es handelt sich dabei um dieselben Texte und Artikel, die auch auf den jeweiligen Webseiten auftauchen.

Wer die ganze Geschichte lesen will, muss das auf der jeweiligen Webseite tun. Facebook schickt Interessenten dann weiter. Ausgewählt werden die Texte von Mensch **und** Algorithmus. Es soll Kuratoren geben, die besonders relevante Artikel auswählen und in Facebook News einstellen – für alle gleich.

Gleichzeitig wählen Algorithmen aber auch noch Artikel aus, die zum jeweiligen Interessensspektrum des einzelnen Users passen – wie bei Facebook üblich. Personalisierte Nachrichten also. Wenn ich alle Nachrichten über "Fußball" ignoriere – was ich mache –, stehen die Chancen gut, dass mir die Algorithmen irgendwann keine solchen Inhalte mehr präsentiert.

Wichtig: Es kann einige Tage dauern, bis die neue Funktion auf allen

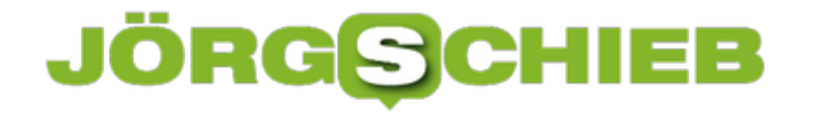

Smartphones und Webseiten erscheint. Der Service wird "ausgerollt", wie die Experten dazu sagen – also ein bisschen Geduld.

#### **Strategische Kooperation**

Aber wie kommt es zu diesem "Kuschel"-Aktion: Die Verlagshäuser bekämpfen Google und Facebook doch mit allen Mitteln.

Die Motivation ist TGeld: Facebook bezahlt die Medienhäuser dafür, dass sie Inhalte in Facebook News zu Verfügung stellen – wie viel genau, ist unklar. Aber es sind etliche Millionen EUR. Darüber hinaus verschafft Facebook den Verlagshäusern durch die neue Funktion auch deutlich mehr Aufmerksamkeit. Zum Lesen der Artikel – ob kostenlos zu haben oder hinter einer PayWall, beides ist möglich – müssen die Leserinnen und Leser auf die Webseite.

Dort verdienen die Verlage dann selbst Geld, weil sie Werbeeinnahmen haben. Für die Verlage scheint das ein interessanter Deal zu sein. Jedenfalls für die Verlage, die mit dabei sein dürfen. Facebook möchte den Streit befrieden. Seit 10 Jahren kämpfen die Verlage – allen voran Axel Springer – gegen Google und Facebook, da die den größten Teil des Online-Werbe-Kuchens abgreifen.

Die Zahlungen durch die Kooperation sollen sicherlich eine Art Ablass sein. Doch es kommt auch noch das Leistungsschutzrecht, das die Konzerne zwingt, für die Inhalte Geld zu zahlen.

#### **Wer ist der größte Gewinner?**

Gewinner ist meiner Ansicht nach Mark Zuckerberg. Er wickelt die Verlage ein. Er geht davon aus, dass sie sich jetzt weniger wehren, wo die ersten Millionen sprudeln. Und: Der Deal macht Facebook mächtiger. Zum einen tauchen jetzt auch direkt auf der Plattform seriöse Nachrichten auf.

Ein schönes Feigenblatt, auf das der Konzern sicher gerne verweisen wird. Zum anderen wird Facebook eine durchaus respektable Besucherschar zu den Verlagen schicken. Daran werden sich die Verlage gewöhnen – und nicht mehr

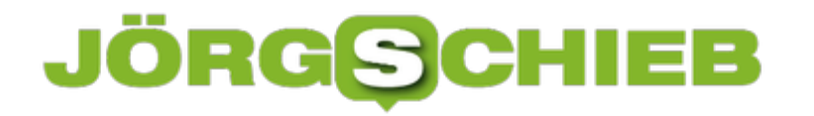

darauf verzichten wollen.

Doch Facebook hat schon häufig genug deutlich gemacht, zuletzt vor einigen Wochen in Australien, wozu der Konzern fähig ist: Gefällt ihm was nicht, wird den Verlagen einfach der Stecker gezogen. Die Artikel verschwinden aus dem Angebot. Das ist ein neues Druckmittel, das Facebook jetzt hat. Gewinner ist meiner Ansicht nach Facebook.

**schieb.de** News von Jörg Schieb. https://www.schieb.de

#### **15 Jahre Twitter: Zwischen Eleganz und Ignoranz**

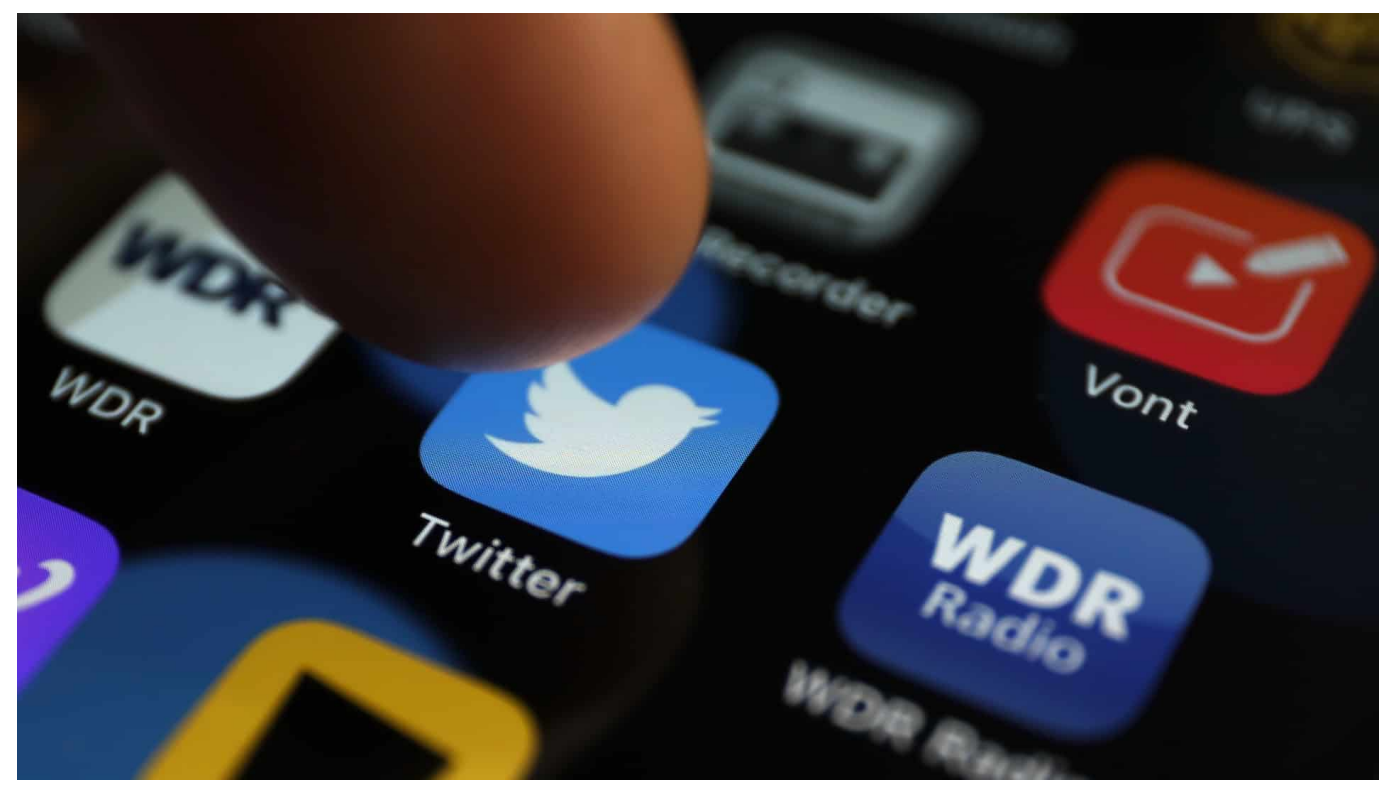

**Von allen führenden Sozialen Netzwerken hat Twitter die geringste Nutzerzahl. Trotzdem hat Twitter eine enorme Bedeutung: Weil viele Journalisten, Politiker und Entscheider hier unterwegs sind. Der Kommunikationsstil hat sich in den 15 Jahren des Bestehens enorm verändert - und das leider nicht zum Guten.**

Vor 15 Jahren ist der Kurznachrichtendienst Twitter gestartet. Anders als in anderen Diensten ist die Anzahl der erlaubten Zeichen in einer Nachricht bis heute strikt begrenzt: Anfangs durften es nur 140 Zeichen sein. Weil SMS-Nachrichten maximal 160 Zeichen lang sein durften - und Twitter anfangs nur per SMS funktioniert hat.

**schieb.de** News von Jörg Schieb. https://www.schieb.de

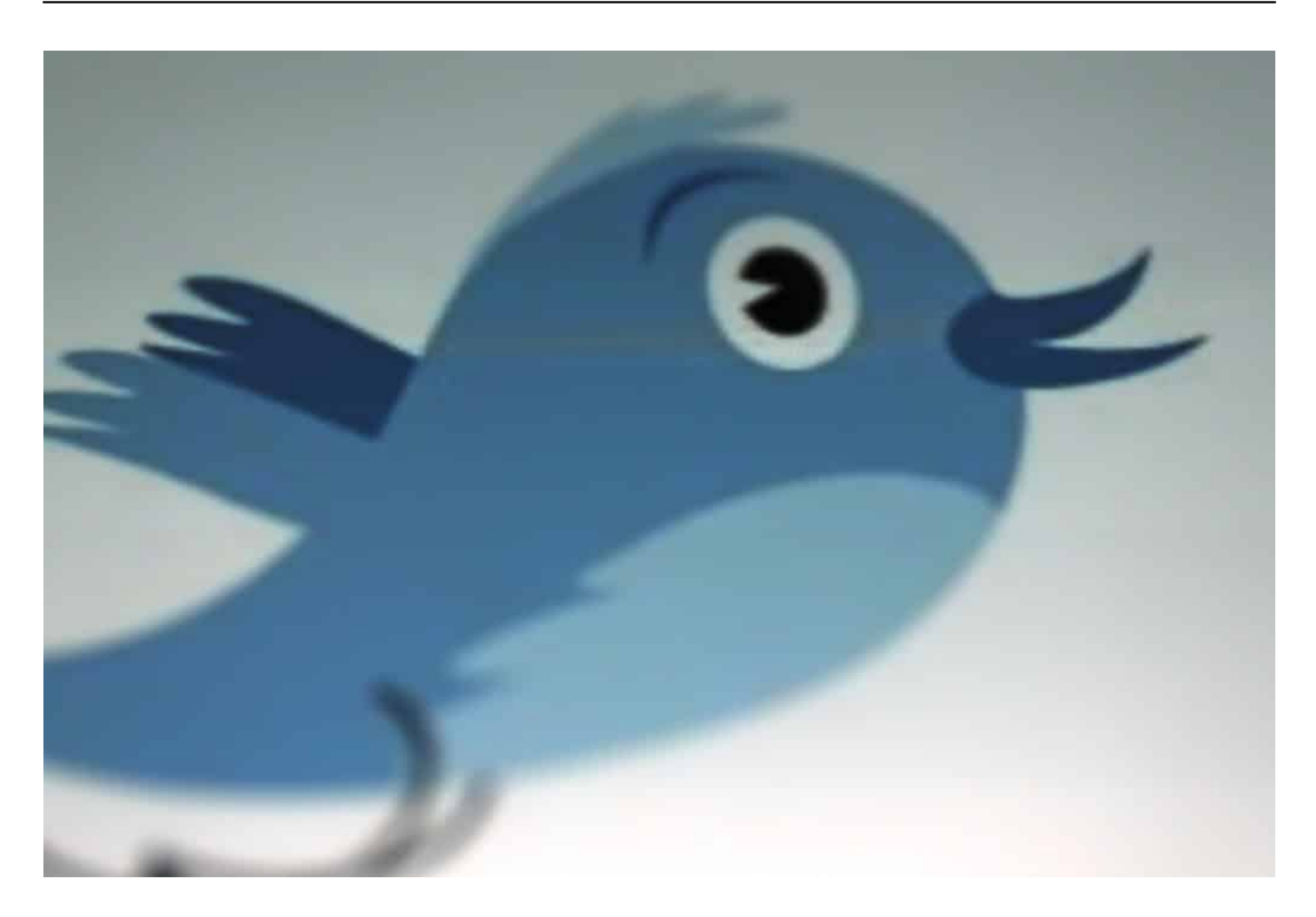

#### **Kurz und kompakt: Lange Zeit ein Pluspunkt**

Die Beschränkung auf wenige Zeichen war lange Zeit eindeutig ein Pluspunkt: Die Menschen haben sich kurz gefasst, nicht so weit ausgeholt - waren mehrheitlich freundlich zueinander. In den ersten Jahren wurde Twitter als Micro-Blogging-Dienst verstanden. Wie ein Blog - persönlich, privat - aber eben kurz und kompakt.

Von diesem freundlichen, eher respektvollen Ton untereinander ist leider nicht mehr viel übrig. Zwar sind Tweets auch heute noch vergleichsweise kurz (maximal 280 Zeichen). Aber auch auf Twitter herrscht heute häufig ein barscher, ungehobelter Ton wie anderswo auch.

Die knappen Sätze scheinen allerdings mit der Zeit eher zum Nachteil zu geworden zu sein. Nicht viel Platz, um echte Argumente zu liefern - aber lang genug, um Emotionen zu schüren und spontane Reaktionen zu induzieren. Empörung, Zurückweisung, Zurechtweisung - das sind zweifellos die häufigsten Reaktionen auf Tweets heute.

#### **Twitter bekommt Hass, Hetze und Beleidigungen nicht in den Griff**

Schade, denn es war eben mal anders. Donald Trump hat die Sprengkraft der kurzen Kommentaren zweifellos auf die Spitze getrieben. Nicht nur, weil er ein Meister der Zuspitzung und Provokation ist, sondern weil er lange Zeit - qua Amt mehr Follower hatte, als die meisten sich zu wünschen wagen.

Das allerdings hat andere Schwachstellen in Twitter zutage gefördert: Die mangelnden Ressourcen, um Twitter zu moderieren und gegen Hass, Hetze und Beleidigungen angemessen vorzugehen. Die kategorische Sperrung des Accounts eines Präsidenten ist zweifellos auch keine Lösung, die als besonders souverän und wiederholungswürdig gelten kann.

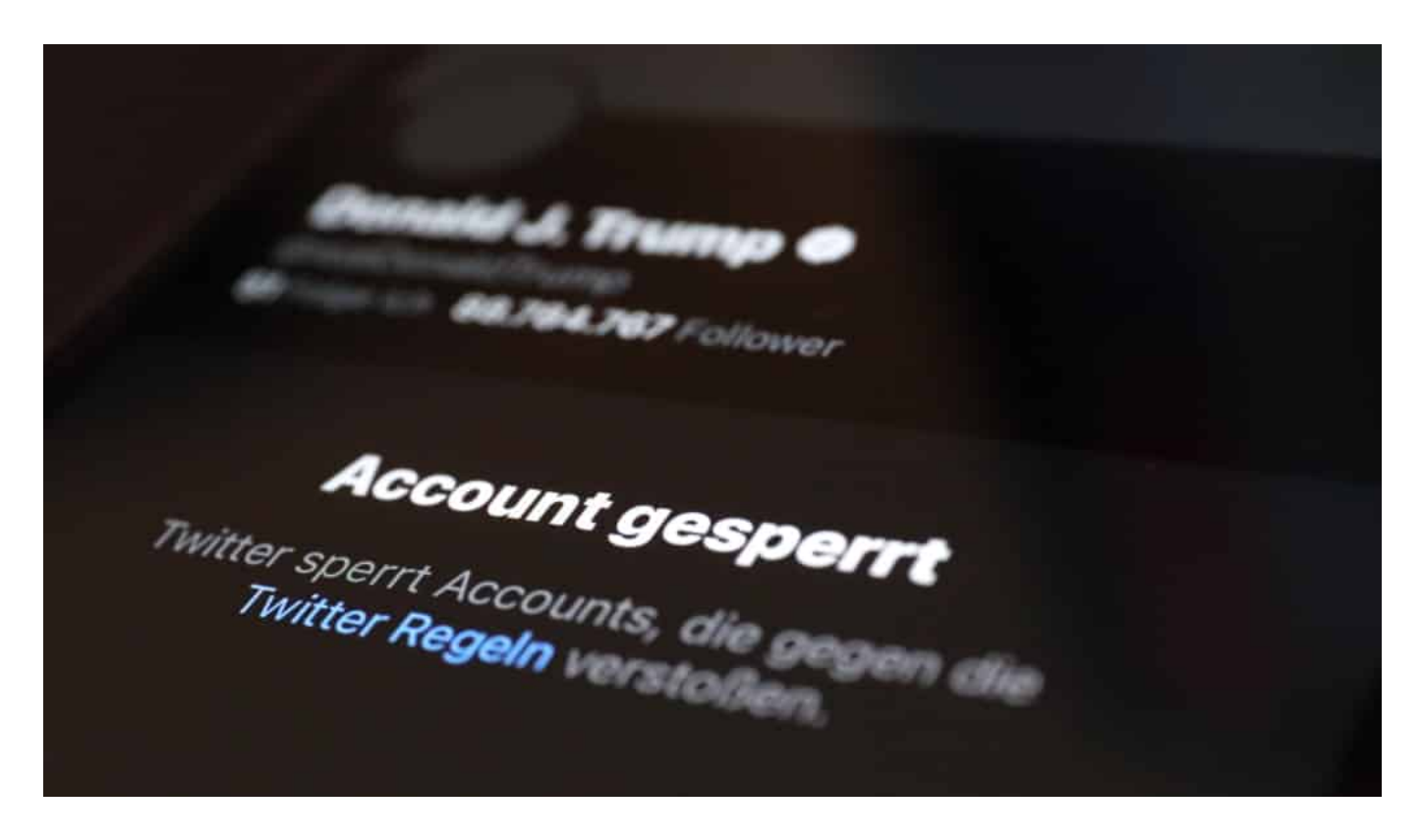

#### **Zwischen Punk-Kultur und Eleganz**

Der Medienwissenschaftler Johannes Paßmann von der Uni Siegen spricht von "Punk-Kultur mit einer rotzigen Anti-Ästhetik". So wurde aus dem Netzwerk, das im Arabischen Frühling den Protestierenden eine Stimme gegeben hat - was zu lautem Jubel in der westlichen Welt wurde - leider (auch) ein Vergiftungsinstrument für die politische Debatte.

Ich würde Twitter - und uns - wünschen: Ein bisschen mehr die Umgangsformen

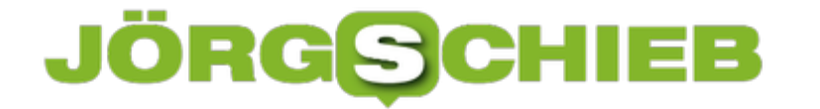

und die Freude an knappen von Formulierungen aus der Anfangszeit - mit den Reichweiten von heute. Ob so etwas überhaupt geht?

Donald Trump gilt als wohl umstrittenster Twitterer

#### **JÖRGISC** IEB

**schieb.de** News von Jörg Schieb. https://www.schieb.de

#### **Schnelle Käufe bei YouTube deaktivieren**

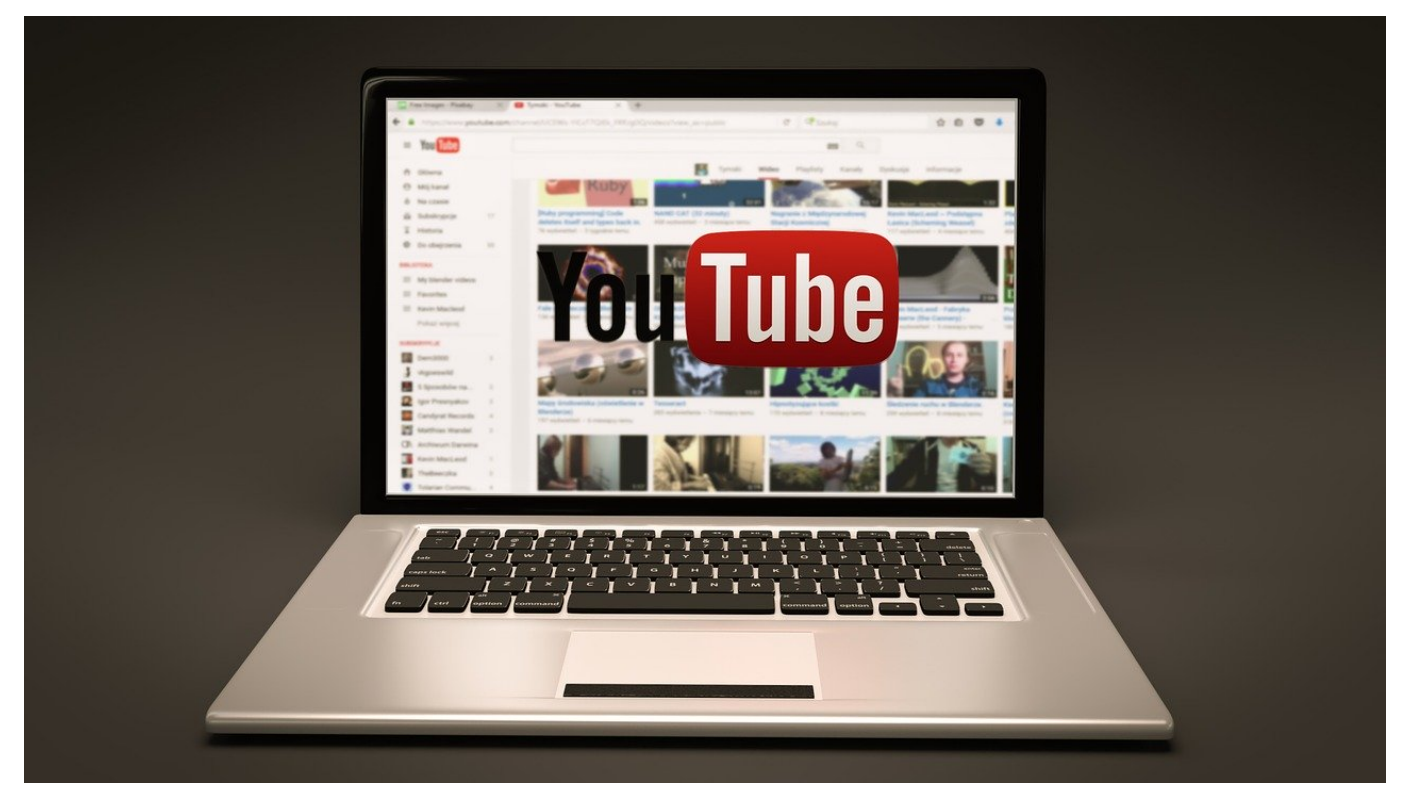

YouTube ist erst einmal kostenfrei, bietet aber auch die Möglichkeit der Nutzung kostenpflichtiger Services wie dem YouTube Premium-Abo oder der Möglichkeit, YouTubern Geld zukommen zu lassen. Das läuft dann über Ihre im Google-Konto hinterlegte Zahlungsweise. Vorsicht dabei: Wenn Sie die Android-Version der YouTube-App nutzen, dann macht diese die Zahlung im Standard sehr einfach. Manchmal zu einfach!

Keine Frage, das Anmelden an Ihrem Google-Konto für die Zahlung ist ein zusätzlicher Schritt, den man als unnötig sehen kann. Schließlich sind Sie mit der YouTube-App ja schon angemeldet, auf den ersten Blick ist das also eine Dopplung. Zumal auf einem mobilen Gerät die Eingabe eines komplexen Passwortes unkomfortabel ist. Aus diesem Grund kann in der App in den Einstellungen unter **Abrechnung & Zahlungen** die Option **Schnelle Käufe aktivieren** eingeschaltet werden.

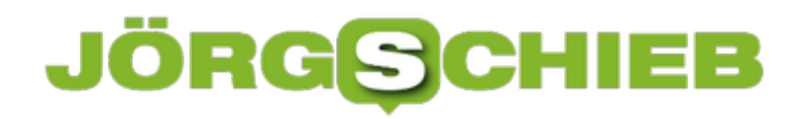

**schieb.de** News von Jörg Schieb. https://www.schieb.de

#### $\leftarrow$ Abrechnung & Zahlungen

#### Schnelle Käufe aktivieren

YouTube-Käufe auf allen Geräten ermöglichen, ohne mein Konto zu bestätigen.

Damit werden Zahlungen, wenn Sie sie abschicken, ohne erneute Bestätigung der Zahlungsmethode und Freischaltung eines Passwortes ausgelöst. Das kann damit aber auch jeder Anwender, der Ihr Telefon entsperrt n die Hand bekommt. Beispielsweise auch die lieben Kleinen, die eigentlich nur ihr Lieblingsspiel spielen oder ein Video schauen sollen. Lassen Sie die Option also besser deaktiviert, wenn Sie Ihr Telefon nicht alleine nutzen!

#### **Schutz vor Ransomware in Windows 10**

g.removesses.\<br>a.fn.scrollspy=d,this},a(window).on( iodalises this.each(function()<br>y),+function(a){"use strict";function b(b){return this.each(function(a){"use strict";function(b){this.element=a  $\mathcal{E}_{\mathbf{a},\mathbf{f}n.s}$  (his),a(window).on( isometry this.each(function(/lva.  $\mathcal{E}_{\mathbf{a},\mathbf{f}n.s}$  production(a){"use strict";function b(b){return this.each(function(/lva.  $\mathcal{E}_{\mathbf{a},\mathbf{f}n}$  puRATION=150, c. produc *(b)())))var c=function(b){tn1s.e1emcn==*{-}};<br><sub>pdown-menu)"),d=b.data("target");if(d||(d=b.attr("href"),d=d&&d.replace(/·ˈ('-"l '-] ''/'-<br>: a"),f=a.Event("hide.bs.tab",{relatedTarget:b[0]}),g=a.Event("show.bs.tab",{relate</sub> opdown-menu) ),u=pluate("c"p"),<br>t a"),f=a.Event("hide.bs.tab",{relatedTarget:b[0]}),g=a.Event("Snow.ps.tab",("LILPIT")<br>aultPrevented()){var h=a(d);this.activate(b.closest("li"),c),this.activate(h,h.parent(),function(b);<br>wi aultPrevented()){var h=a(d);this.activate(b.closest( 11 );t);this:activate=function(b,d,e){func<br>igger({type:"shown.bs.tab",relatedTarget:e[0]}**}}}}},c.prototy**pe.activate=function(b,d,e){func<br>igger({type:"shown.bs.tab",rel ia-expanded",!0),h?(b[0].offsetWidth,b.a**ddClass("in")):b.removeClass(**"fade"),b.parent(".dropdom y()}var g=d.find("> .active"), h=e&& ").find('[data-toggle="tab"]').attr("aria-expanded" ")||!!d.find("> .fade").length);g.length&&h?g.one :ionEnd",f).emulateTransitionEnd bsTran var d=a.fn.tab;a.fn.tab=b,a.fn.tab.Constructor=q **Conflict=fu**nction(){return a.fn.t show")};a(document).on("click.bs.tab**.data-api",** 'tab"]',e).on("click.bs.tab.data e strict";function b(b){return this.**each(functi**<br>typeof h&eaChl())}} typeof b&&e[b]()})}var c=function(b,d**){this.opt**:<br>"a.proxy(this.checkPositics.ul.a.p**){this.opt**; this),e=d.data("bs.affix"),f="ob  $\mathcal{F}_{\mathsf{p}}, \mathsf{e} = \mathsf{a} \cdot \mathsf{data}(\texttt{``bs.affix"}), \mathsf{f} = \texttt{``obj}$ <br>  $\mathsf{f}, \mathsf{p}, \mathsf{p}, \mathsf{p}, \mathsf{q} \in \mathsf{f}, \mathsf{q} \in \mathsf{f}, \mathsf{q} \in \mathsf{f}, \mathsf{q} \in \mathsf{f}, \mathsf{q} \in \mathsf{f}, \mathsf{q} \in \mathsf{f}, \mathsf{q} \in \mathsf{f}, \mathsf{q} \in \mathsf{f}, \mathsf{q} \in \mathsf{f}, \mathsf{q} \in$ seproxy(this.checkPosition,this)).on("**click.bs.affix.data-api",a.**proxy(this.shins.\$target=a)<br>state=function(a,b,c,d){var e=this.\$target.scr**ollTop()};c.VERSION="3.3**.7",c.RESET="affix affix-top<br>"bottom"==this.affixed)ret wii, mis.pinnedOffset=null, this.checkPos**ition()};c.VERSION="3.3**.7",c.RESET="affix affix-top"<br>"bottom"==this.affixed)return null!=c?!(e+this.unpin<=f.top)&&"bottom":l(e+g<=a\_d\gqmu\_induclass("affix");var a-this.checkport state=function(a,b,c,d){var e=this.\$target.sc**rollTop(),f=this.**\$element.offset="affix affix-top":"<br>"bottom"==this.affixed)return null!=c?!(e+this.unpin<=f.top)&&"bottom":!(e+g<=c?"top":null!=d&&i+j>=a-d&&"bottom"},c.proto union"==this.affixed)return null!=c?!(e+this.unpin<=f.top**(),f=this.\$element.offset(),g=this.\$targ**<br>!=c&&e<=c?"top":null!=d&&i+j>=a-d&&"bottom"},c.prototype.getPinnedOffset(),g=this.\$targ<br>.RESET).addClass("affix");var a=th recesses-c?"top":null!=d&&i+j>=a-d&&"bottom"},c.prototype.getpinnedOffset=function(),g=th<br>-RESET).addclass("affix");var a=this.\$target.scrollTop(),b=this.\$element.offset(),g=th<br>"thEventLoop=function(){setTimeout(a.proxy(th

withEventLoop=function(){setTimeout(a.proxy(this.checkPosition,thishmt.css("ton""""); \c.prototype.getPinned<br>MithEventLoop=function(){setTimeout(a.proxy(this.checkPosition,thishmt.css("ton"""");<br>Peof e&&(e=d.top(this.\$elem nt.height(),d=this.options.offset,e=d.top,f=d.bor<br>Deof e&&(e=d.top(this.options.offset,e=d.top,f=d.bor<br>nt.css("ton" ""

Fast noch schlimmer als ein normaler Virenbefall ist die Infektion Ihres Rechners mit einer Ransomware (einem Verschlüsselungstrojaner). Das ist eine Schadsoftware, die Dateien auf Ihrem PC verschlüsselt und diese nur gegen Zahlung einer teils heftigen Gebühr wieder entschlüsselt. Zumindest ist das das Versprechen, was die Ransomware Ihnen in der Meldung auf Ihrem Bildschirm anzeigt. Windows bietet einen integrierten Schutz davor.

Ransomware ist eine Bedrohung, die immer größere Ausmaße annimmt. Damit Sie gar nicht erst in die Situation kommen, die Folgen eines solchen Befalls beseitigen zu müssen: Schützen Sie sich! Windows 10 hat einen eigenen Ransomware-Schutz integriert. Dieser ist nur dann verfügbar, wenn keine Sicherheitssoftware erkannt wird, die diese Funktion übernimmt.

#### **CHIEB** JÖRGS

#### **I** Ransomware-Schutz

Schützen Sie Ihre Dateien vor Bedrohungen wie Ransomware, und erfahren Sie, wie Sie Dateien im Falle eines Angriffs wiederherstellen.

#### Überwachter Ordnerzugriff

Schützen Sie Dateien, Ordner und Speicherbereiche auf Ihrem Gerät vor unbefugten Änderungen durch bösartige Anwendungen.

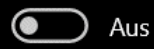

#### Ransomware-Datenwiederherstellung

Bei einem Ransomware-Angriff können Sie die zu diesen Konten gehörigen Dateien möglicherweise wiederherstellen.

Haben Sie eine Frage? Hilfe erhalten

Feedback zu Windows-Sicherheit

Feedback senden

#### Datenschutzeinstellungen ändern

Datenschutzeinstellungen für Ihr Windows 10-Gerät anzeigen und ändern.

Datenschutzeinstellungen

Datenschutz-Dashboard

Datenschutzbestimmungen

Unter **Einstellungen** > **Update und Sicherheit** > **Windows-Sicherheit** > **Viren- & Bedrohungsschutz** können Sie in den Einstellungen den **Überwachten Ordnerzugriff** aktivieren. Sie können darin festlegen, welche Ordner überwacht werden sollen und welche Programme in diesen Ordnern Veränderungen an Dateien vornehmen können sollen. Das ist kein absoluter Schutz, verringert das Risiko der Verschlüsselung der Daten aber signifikant.